## **BAB V**

## **IMPLEMENTASI DAN PENGUJIAN SISTEM**

### **5.1 IMPLEMENTASI SISTEM**

Implementasi merupakan kegiatan akhir dari proses penerapan sistem baru dimana sistem yang baru ini akan dioperasikan secara menyeluruh. Terhadap sistem yang baru itu sudah harus dilakukan proses analisis dan desain secara terinci berdasarkan menu-menu dan *form* yang telah dirancang pada bab sebelumnya. Pada kegiatan ini dilakukan pengkodean program menggunakan *Adobe Dreamweaver CS5*. Sehingga dapat menghasilkan website yang benarbenar berjalan sesuai kebutuhan.

1. Halaman Index Admin

Halaman index adalah rancangan tampilan pertama yang akan muncul apabila admin masuk kedalam sistem, dihalaman ini admin akan mengklik login seperti pada gambar 5.1 berikut :

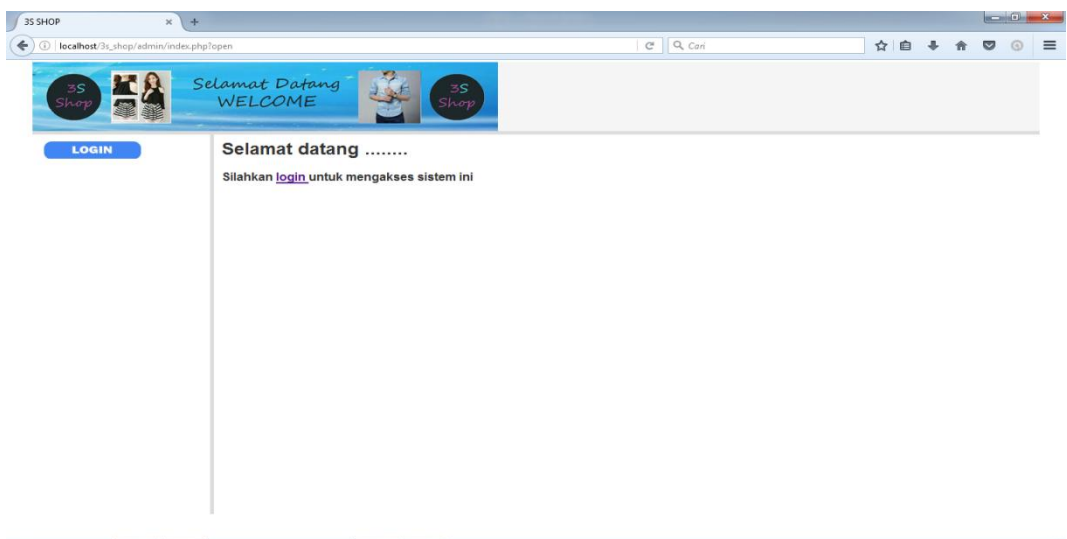

**Gambar 5.1 Halaman Index Admin**

#### 2. Halaman Login

Halaman login admin adalah tampilan yang akan muncul apabila admin mengklik tombol login pada halaman index, dihalaman ini admin akan menginputkan username dan password seperti pada gambar 5.2 berikut :

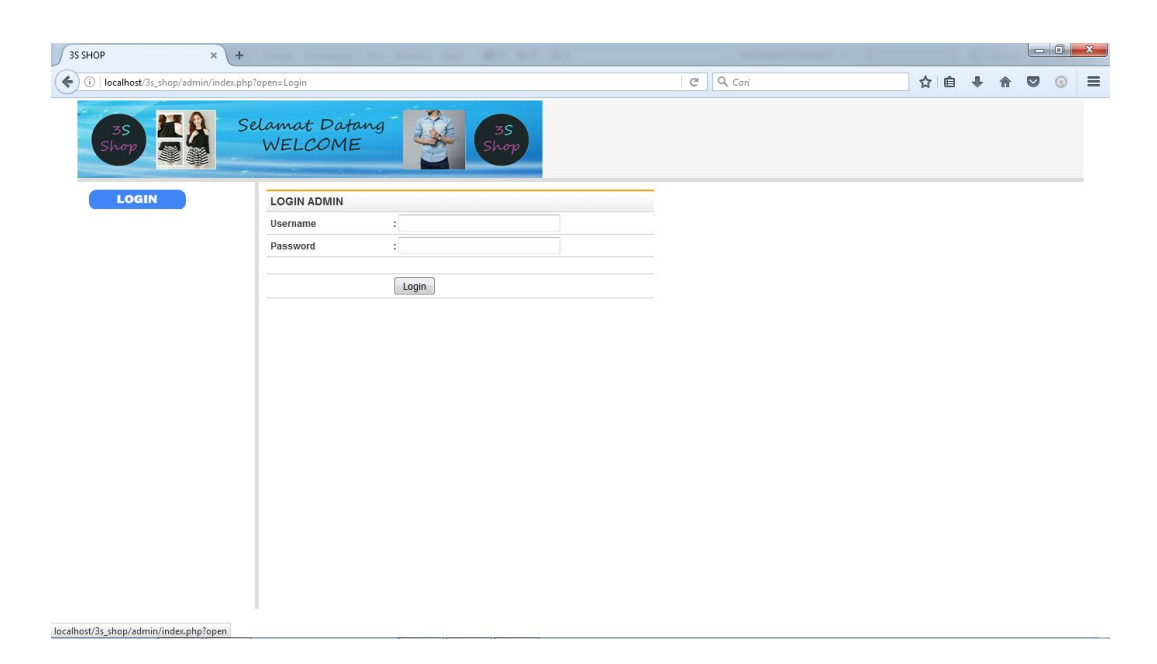

**Gambar 5.2 Halaman Login Admin**

#### 3. Halaman Utama Admin

Merupakan halaman awal ketika admin telah berhasil melakukan *login* ke dalam sistem. Pada halaman ini terdapat list menu yang berfungsi untuk menjalankan berbagai perintah, seperti pada gambar 5.3 berikut :

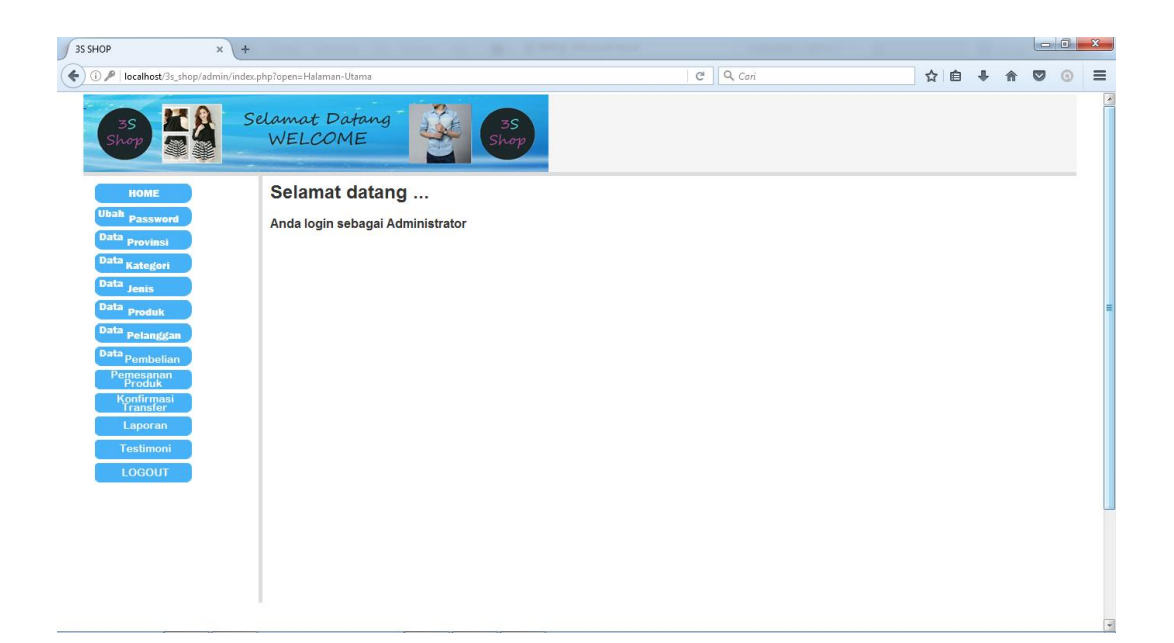

**Gambar 5.3 Halaman Utama Admin**

# 4. Halaman Ubah Password

Merupakan halaman yang berfungsi apabila admin ingin melakukan penggantian password, seperti pada gambar 5.4 berikut :

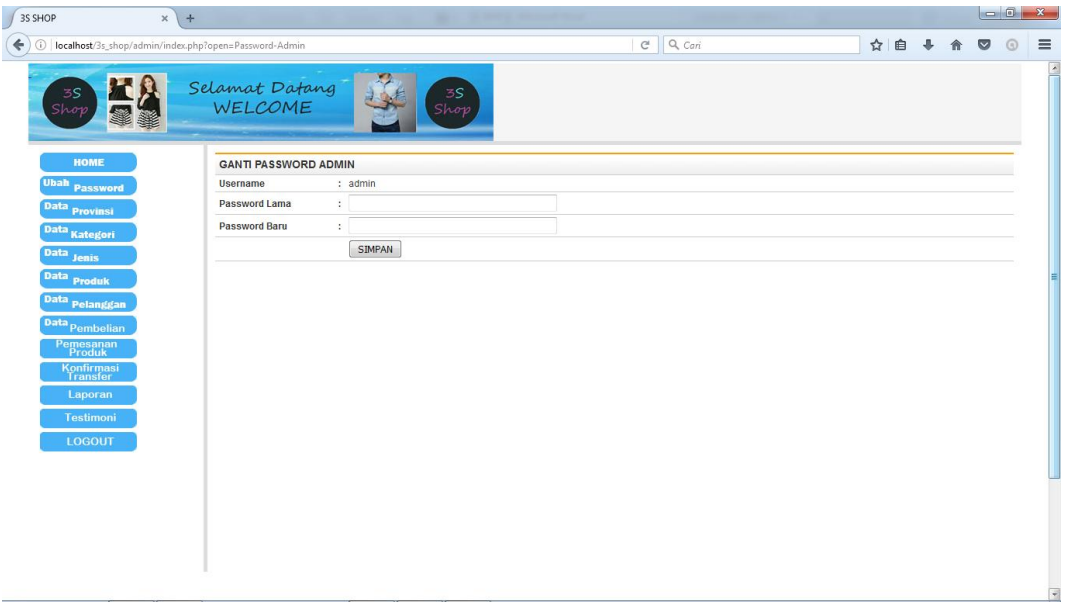

**Gambar 5.4 Halaman Ubah Password**

5. Halaman Data Provinsi

Merupakan halaman yang berisikan data-data provinsi dan biaya kirim produk, seperti pada gambar 5.5 berikut :

| 3S SHOP                                | $+$<br>$\times$                                      |                      |                      |               | $-6x$                |                          |
|----------------------------------------|------------------------------------------------------|----------------------|----------------------|---------------|----------------------|--------------------------|
| ⊕                                      | localhost/3s_shop/admin/index.php?open=Provinsi-Data | $C^{\prime}$ Q, Cari |                      | ☆ 自<br>⊕<br>合 | $\bullet$<br>$\odot$ | $\equiv$                 |
| 3S<br>Shop                             | Selamat Datang<br>WELCOME<br>$3S$<br>Shop            |                      |                      |               |                      | $\overline{\phantom{a}}$ |
| <b>HOME</b><br><b>Ubah</b><br>Password |                                                      | <b>DATA PROVINSI</b> |                      |               |                      |                          |
| Data Provinsi<br>Data Kategori         |                                                      |                      | -Tambah Data         |               |                      |                          |
| <b>Data</b><br>Jenis                   | No<br><b>Nama Provinsi</b>                           | Biaya Kirim (Rp)     | <b>Tools</b>         |               |                      |                          |
| <b>Data</b>                            | Aceh, D.I.<br>$\overline{1}$                         | 25.000               | Edit<br><b>Hapus</b> |               |                      |                          |
| <b>Produk</b>                          | $\overline{2}$<br>Ball                               | 10.000               | Edit<br>Hapus        |               |                      |                          |
| Data Pelanggan                         | 3<br><b>Banten</b>                                   | 10,000               | Edit<br><b>Hapus</b> |               |                      |                          |
| Data Pembelian                         | Bengkulu<br>$\boldsymbol{A}$                         | 15,000               | Edit<br><b>Hapus</b> |               |                      |                          |
| Pemesanan<br>Produk                    | <b>DKI Jakarta</b><br>5                              | 10.000               | Edit<br><b>Hapus</b> |               |                      |                          |
|                                        | $\mathbf{6}$<br>Gorontalo                            | 25.000               | Edit<br><b>Hapus</b> |               |                      |                          |
| Konfirmasi<br>Transfer                 | <b>Irian Jaya Barat</b><br>7                         | 35.000               | Edit<br><b>Hapus</b> |               |                      |                          |
| Laporan                                | 8<br>Jambi                                           | 15.000               | Edit<br><b>Hapus</b> |               |                      |                          |
| <b>Testimoni</b>                       | Jawa Barat<br>9                                      | 7.500                | Edit<br><b>Hapus</b> |               |                      |                          |
|                                        | 10<br>Jawa Tengah                                    | 7.500                | Edit<br>Hapus        |               |                      |                          |
| <b>LOGOUT</b>                          | <b>Jawa Timur</b><br>11                              | 7,500                | Edit<br>Hapus        |               |                      |                          |
|                                        | 12<br><b>Kalimantan Barat</b>                        | 20,000               | Edit<br>Hapus        |               |                      |                          |
|                                        | 13<br>Kalimantan Selatan                             | 20.000               | Edit<br><b>Hapus</b> |               |                      |                          |
|                                        | 14<br>Kalimantan Tengah                              | 20.000               | Edit<br><b>Hapus</b> |               |                      |                          |
|                                        | Kalimantan Timur<br>15                               | 20.000               | Edit<br><b>Hapus</b> |               |                      |                          |
|                                        | Kepulauan Bangka Belitung<br>16                      | 17.000               | Edit<br>Hapus        |               |                      |                          |
|                                        | Kepulauan Riau<br>17                                 | 15.000               | Edit<br><b>Hapus</b> |               |                      |                          |
|                                        | 18<br>Lampung                                        | 15.000               | Edit<br><b>Hapus</b> |               |                      |                          |
|                                        | 19<br>Maluku                                         | 25.000               | Edit<br><b>Hapus</b> |               |                      |                          |
|                                        | $20-1$<br>Maluku Utara                               | 25.000               | Edit<br><b>Hapus</b> |               |                      |                          |

**Gambar 5.5 Halaman Data Provinsi**

6. Halaman Tambah Provinsi

Merupakan halaman yang berfungsi untuk menambahkan data provinsi baru ke dalam data provinsi, seperti pada gambar 5.6 berikut :

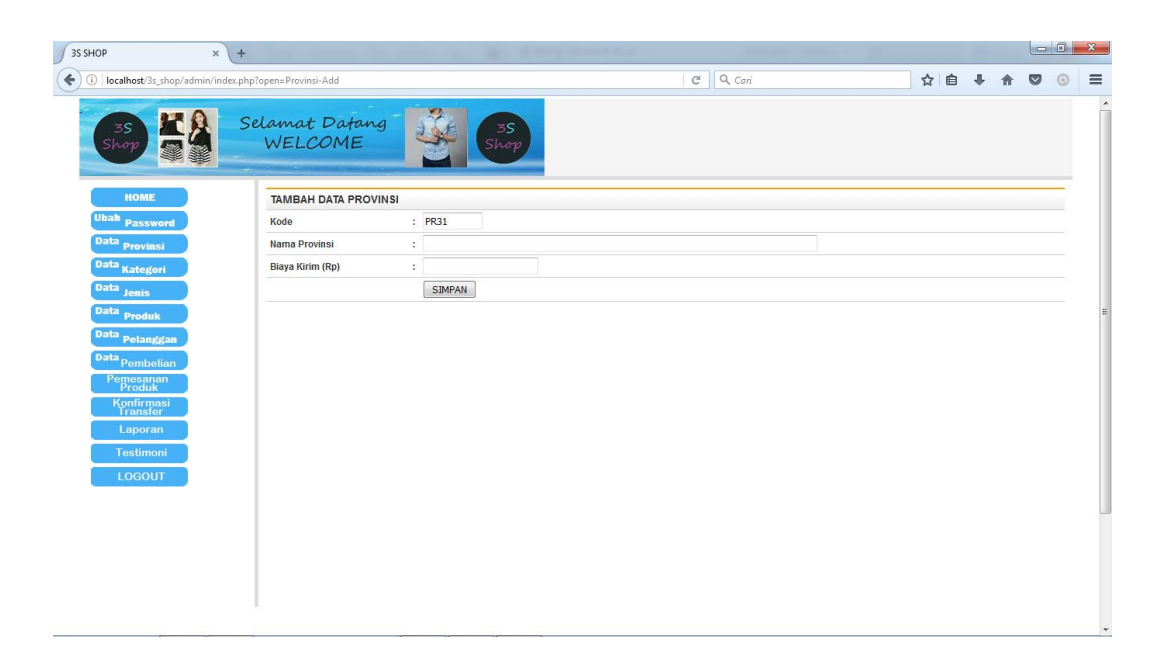

## **Gambar 5.6 Halaman Tambah Provinsi**

# 7. Halaman Edit Provinsi

Merupakan halaman yang berfungsi untuk mengedit data provinsi yang berganti nama atau biaya kirimnya berubah, seperti pada gambar 5.7 berikut :

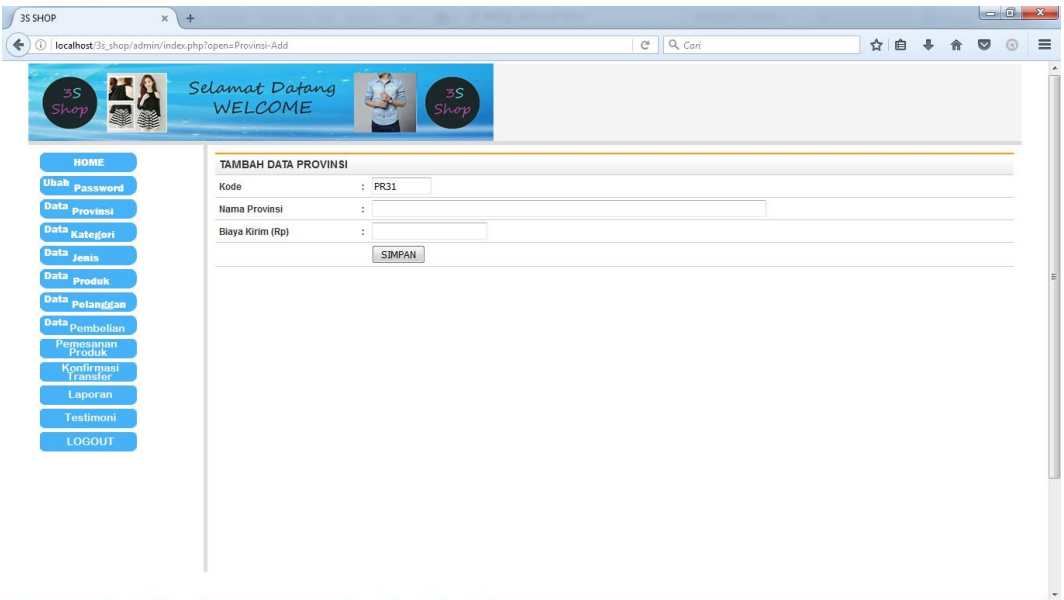

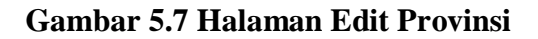

# 8. Halaman Hapus Provinsi

Merupakan halaman yang berfungsi untuk menghapus data provinsi, seperti pada gambar 5.8 berikut :

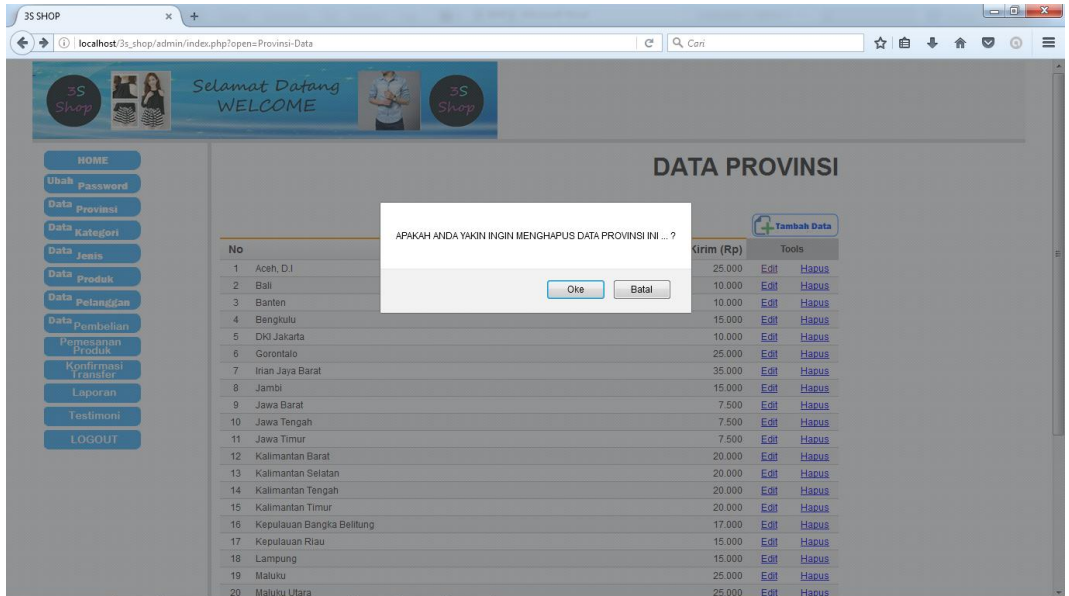

**Gambar 5.8 Halaman Hapus Provinsi**

9. Halaman Data Kategori

Merupakan halaman yang berisikan data-data kategori produk, seperti pada gambar 5.9 berikut :

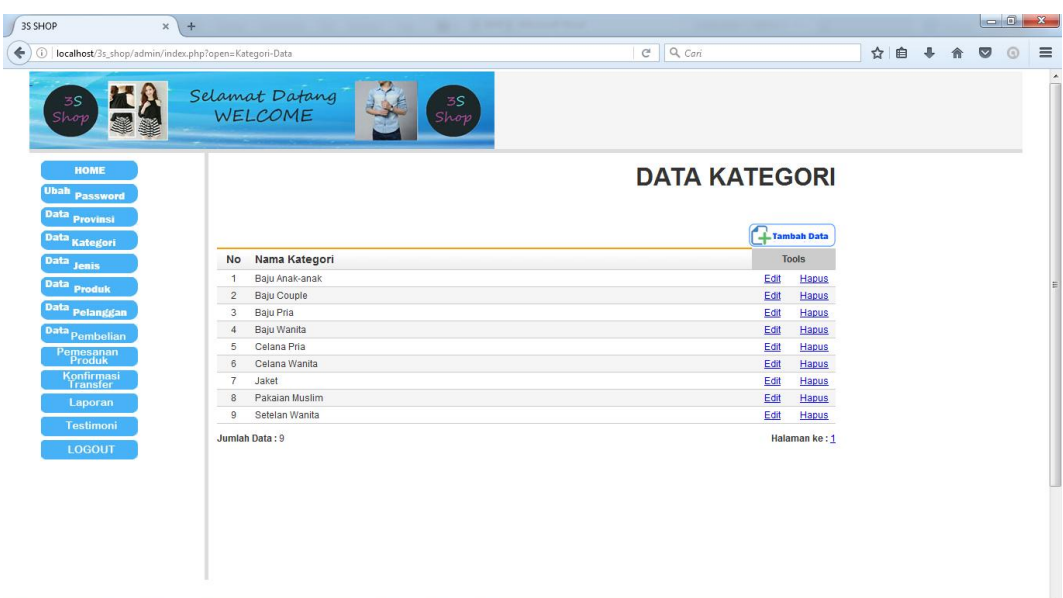

# **Gambar 5.9 Halaman Data Kategori**

10. Halaman Tambah Kategori

Merupakan halaman yang berfungsi untuk menambahkan kategori produk baru ke dalam data kategori, seperti pada gambar 5.10 berikut :

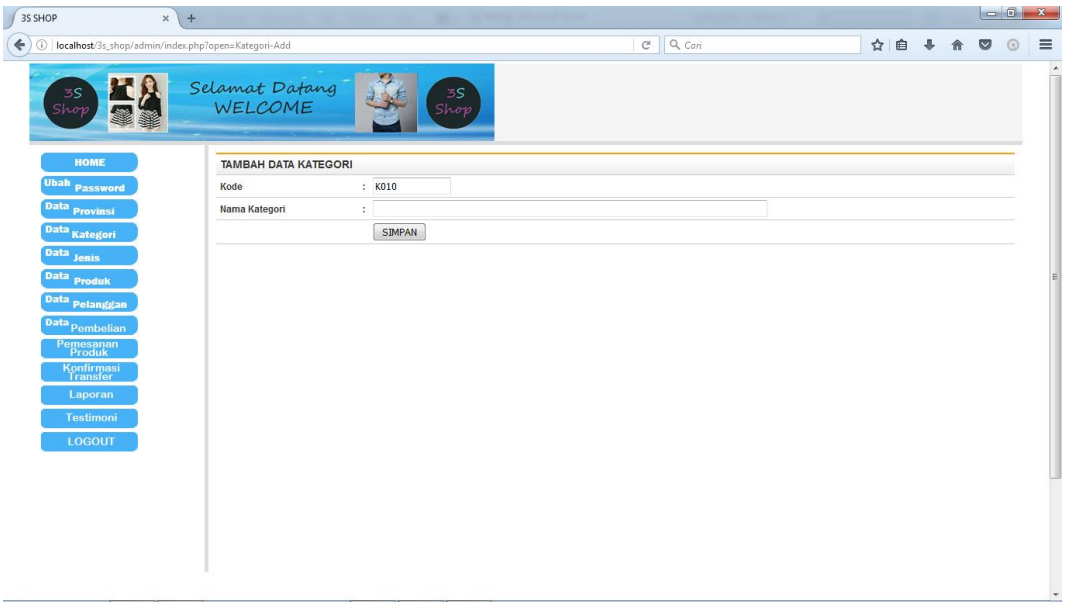

**Gambar 5.10 Halaman Tambah Kategori**

### 11. Halaman Edit Kategori

Merupakan halaman yang berfungsi untuk mengedit data kategori yang salah input, seperti pada gambar 5.11 berikut :

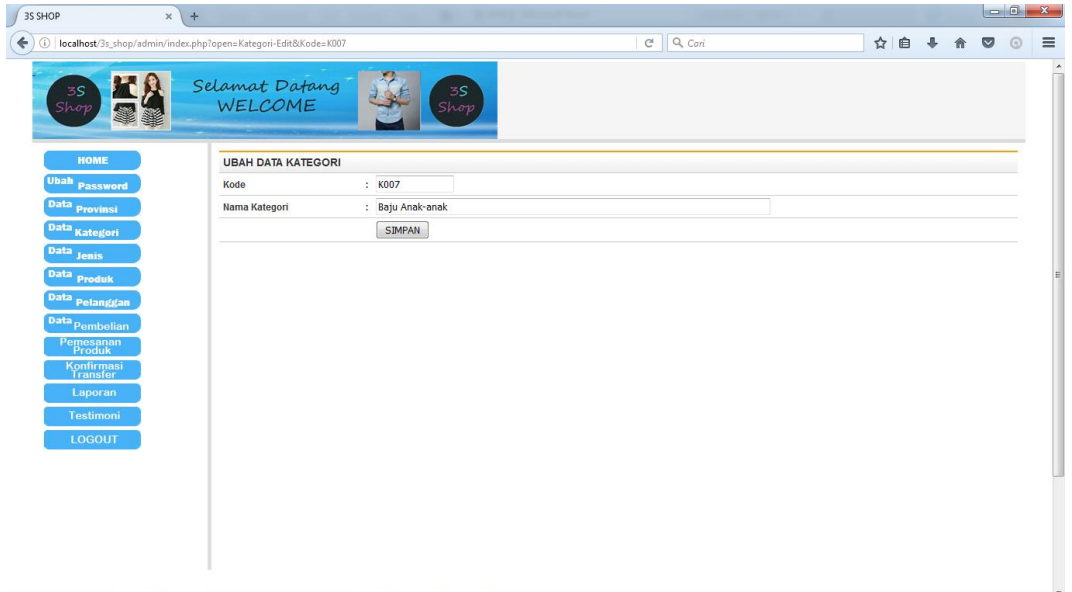

**Gambar 5.11 Halaman Edit Kategori**

## 12. Halaman Hapus Kategori

Merupakan halaman yang berfungsi untuk menghapus data kategori, seperti pada gambar 5.12 berikut :

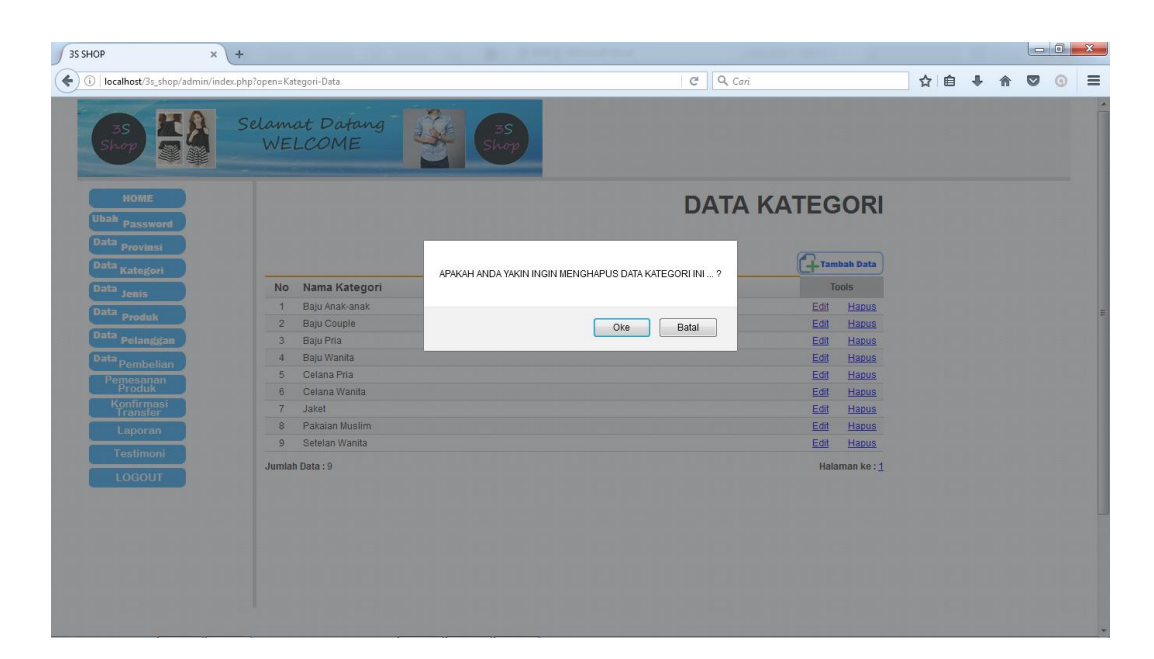

**Gambar 5.12 Halaman Hapus Kategori**

13. Halaman Data Jenis

Merupakan halaman yang berfungsi untuk menentukan jenis apakah produk-produk yang ada pada 3S Shop Jambi,seperti pada gambar 5.13 berikut :

| 3S SHOP<br>$\times$                                          | $+$              |                           |                |                   |               |       |   | $-6-x$    |         |  |
|--------------------------------------------------------------|------------------|---------------------------|----------------|-------------------|---------------|-------|---|-----------|---------|--|
| localhost/3s_shop/admin/index.php?open=Jenis-Data<br>$\odot$ |                  |                           | $C^t$ Q Cari   |                   |               | ☆ 自 ↓ | 合 | $\bullet$ | $\odot$ |  |
| 3S<br>Shop                                                   |                  | Selamat Datang<br>WELCOME | 3S<br>Shop     |                   |               |       |   |           |         |  |
| <b>HOME</b><br>Ubah<br>Password                              |                  |                           |                | <b>DATA JENIS</b> |               |       |   |           |         |  |
| Data Provinsi<br>Data Kategori                               |                  |                           |                |                   | Tambah Data   |       |   |           |         |  |
| <b>Data</b><br><b>Jenis</b>                                  |                  | No Nama Jenis             | Kategori       |                   | <b>Tools</b>  |       |   |           |         |  |
|                                                              |                  | Baju Anak                 | Baju Anak-anak | Edit              | Hapus         |       |   |           |         |  |
| Data Produk                                                  | $\overline{2}$   | Setelan Anak              | Baju Anak-anak | Edit              | Hapus         |       |   |           |         |  |
| Data Pelanggan                                               | 3                | Kaos Pria                 | Baju Pria      | Edit              | Hapus         |       |   |           |         |  |
| Data Pembelian                                               | $\boldsymbol{A}$ | Kemeja Pria               | Baju Pria      | Edit              | Hapus         |       |   |           |         |  |
|                                                              | 5                | <b>Blouse Wanita</b>      | Baju Wanita    | Edit              | Hapus         |       |   |           |         |  |
| Pemesanan<br>Produk                                          | 6                | Kaos Wanita               | Baju Wanita    | Edit              | Hapus         |       |   |           |         |  |
| Konfirmasi<br>Transfer                                       | $\overline{7}$   | Kemeja Wanita             | Baju Wanita    | Edit              | <b>Hapus</b>  |       |   |           |         |  |
| Laporan                                                      | $\bf 8$          | Jeans Pria                | Celana Pria    | Edit              | <b>Hapus</b>  |       |   |           |         |  |
|                                                              | $\overline{9}$   | Jeans Wanita              | Celana Wanita  | Edit              | Hapus         |       |   |           |         |  |
| <b>Testimoni</b>                                             | 10 <sup>°</sup>  | Rok Wanita                | Celana Wanita  | Edit              | Hapus         |       |   |           |         |  |
| <b>LOGOUT</b>                                                | 11               | Jaket Anak-anak           | Jaket          | Edit              | <b>Hapus</b>  |       |   |           |         |  |
|                                                              | 12               | Jaket Couple              | Jaket          | Edit              | Hapus         |       |   |           |         |  |
|                                                              | 13               | Jaket Pria                | Jaket          | Edit              | <b>Hapus</b>  |       |   |           |         |  |
|                                                              | 14               | Jaket Wanita              | Jaket          | Edit              | Hapus         |       |   |           |         |  |
|                                                              | 15               | Setelan Muslim            | Pakalan Muslim | Edit              | Hapus         |       |   |           |         |  |
|                                                              | 16               | Dress Wanita              | Setelan Wanita | Edit              | Hapus         |       |   |           |         |  |
|                                                              |                  | Jumlah Data: 16           |                |                   | Halaman ke: 1 |       |   |           |         |  |
|                                                              |                  |                           |                |                   |               |       |   |           |         |  |

**Gambar 5.13 Halaman Data Jenis**

## 14. Halaman Tambah Jenis

Merupakan halaman yang berfungsi untuk menambahkan jenis produk baru ke dalam data jenis, seperti pada gambar 5.14 berikut :

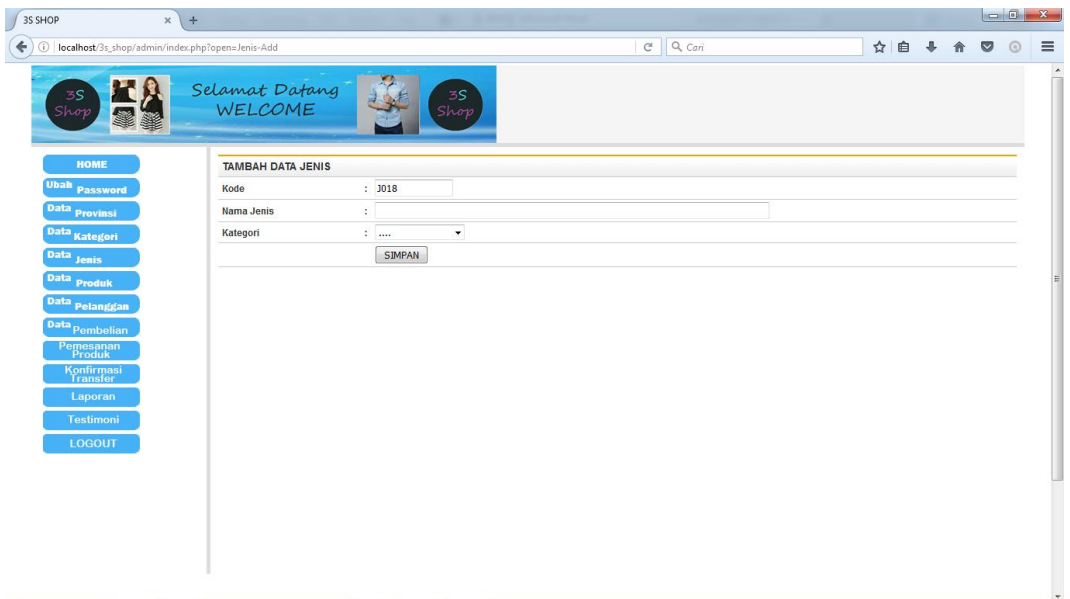

**Gambar 5.14 Halaman Tambah Jenis**

15. Halaman Edit Jenis

Merupakan halaman yang berfungsi untuk mengedit data jenis yang salah input, seperti pada gambar 5.15 berikut :

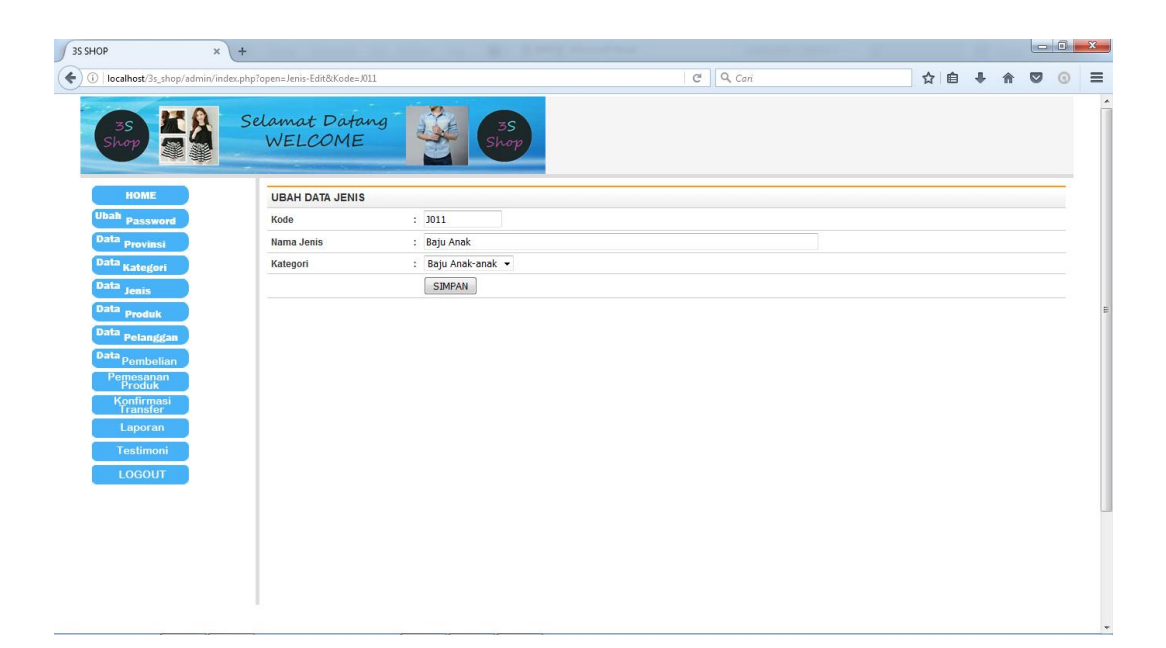

## **Gamar 5.15 Halaman Edit Jenis**

16. Halaman Hapus Jenis

Merupakan halaman yang berfungsi untuk menghapus data jenis, seperti pada gambar 5.16 berikut :

| 3S SHOP<br>$\times$                                    | $+$                         |                 |                                             |                      |     |                           |           |         |          |
|--------------------------------------------------------|-----------------------------|-----------------|---------------------------------------------|----------------------|-----|---------------------------|-----------|---------|----------|
| localhost/3s_shop/admin/index.php?open=Jenis-Data<br>⊙ |                             |                 |                                             | $C^{\prime}$ Q Cari  | ☆ 自 | 合<br>$\ddot{\phantom{1}}$ | $\bullet$ | $\odot$ | $\equiv$ |
|                                                        | Selamat Datang<br>WELCOME   |                 |                                             |                      |     |                           |           |         |          |
| HOME<br>Ubah <sub>Password</sub>                       |                             |                 |                                             | <b>DATA JENIS</b>    |     |                           |           |         |          |
| Data <sub>Provinsi</sub><br>Data Kategori              |                             |                 | ANDA YAKIN INGIN MENGHAPUS DATA JENIS INI ? | Tambah Data          |     |                           |           |         |          |
| Data Jenis                                             | No Nama Jenis               |                 |                                             | <b>Tools</b>         |     |                           |           |         |          |
|                                                        | Baju Anak                   |                 |                                             | Edit<br>Hapus        |     |                           |           |         |          |
| Data <sub>Produk</sub>                                 | $\overline{2}$              | Setelan Anak    | Oke<br>Batal                                | Edit<br>Hapus        |     |                           |           |         |          |
| Data Pelanggan                                         | Kaos Pria<br>$\overline{3}$ |                 |                                             | Edit<br>Hapus        |     |                           |           |         |          |
| Data Pembelian                                         | $\mathbf{A}$                | Kemeja Pria     | Baju Pria                                   | Edit<br>Hapus        |     |                           |           |         |          |
|                                                        | 5                           | Blouse Wanita   | Baju Wanita                                 | Edit<br><b>Hapus</b> |     |                           |           |         |          |
| Pemesanan                                              | 6                           | Kaos Wanita     | Baju Wanita                                 | Edit<br><b>Hapus</b> |     |                           |           |         |          |
| Konfirmasi<br>Transfer                                 | 7 <sup>1</sup>              | Kemeja Wanita   | Baju Wanita                                 | Edit<br>Hapus        |     |                           |           |         |          |
| Laporan                                                | $\overline{8}$              | Jeans Pria      | Celana Pria                                 | Edit<br><b>Hapus</b> |     |                           |           |         |          |
|                                                        | 9                           | Jeans Wanita    | Celana Wanita                               | Edit<br><b>Hapus</b> |     |                           |           |         |          |
| Testimoni                                              | 10                          | Rok Wanita      | Celana Wanita                               | Edit<br>Hapus        |     |                           |           |         |          |
| LOGOUT                                                 | 11                          | Jaket Anak-anak | Jaket                                       | Edit<br>Hapus        |     |                           |           |         |          |
|                                                        | 12                          | Jaket Couple    | <b>Jaket</b>                                | Edit<br>Hapus        |     |                           |           |         |          |
|                                                        | 13<br>Jaket Pria            |                 | Jaket                                       | Edit<br><b>Hapus</b> |     |                           |           |         |          |
|                                                        | 14                          | Jaket Wanita    | Jaket                                       | Edit<br><b>Hapus</b> |     |                           |           |         |          |
|                                                        | 15                          | Setelan Muslim  | Pakaian Muslim                              | Edit<br><b>Hapus</b> |     |                           |           |         |          |
|                                                        | 16 Dress Wanita             |                 | Setelan Wanita                              | Edit<br><b>Hapus</b> |     |                           |           |         |          |
|                                                        | Jumlah Data: 16             |                 |                                             | Halaman ke: 1        |     |                           |           |         |          |
|                                                        |                             |                 |                                             |                      |     |                           |           |         |          |

**Gambar 5.16 Halaman Hapus Jenis**

## 17. Halaman Data Produk

Merupakan halaman yang berisikan data-data produk yang telah diinputkan dan akan dijual, seperti pada gambar 5.17 berikut :

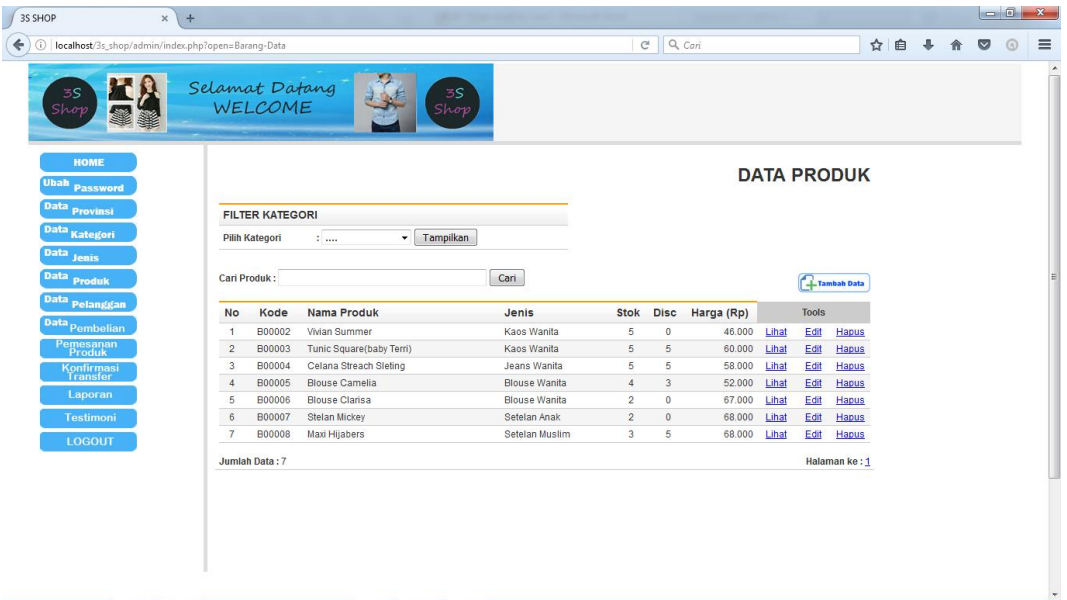

**Gambar 5.17 Halaman Data Produk**

### 18. Halaman Tambah Produk

Merupakan halaman yang berfungsi untuk menambah data produk baru ke

dalam data produk, seperti pada gambar 5.18 berikut :

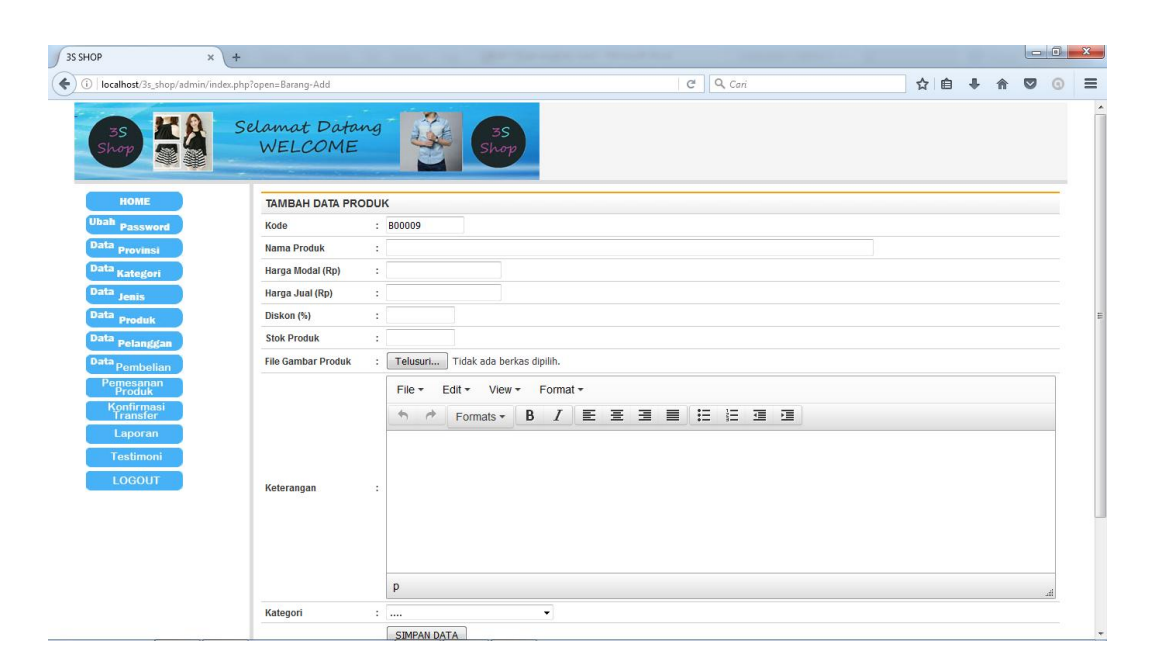

## **Gambar 5.18 Halaman Tambah Produk**

19. Halaman Edit Produk

Merupakan halaman yang berfungsi untuk mengedit data produk yang salah input, seperti pada gambar 5.19 berikut :

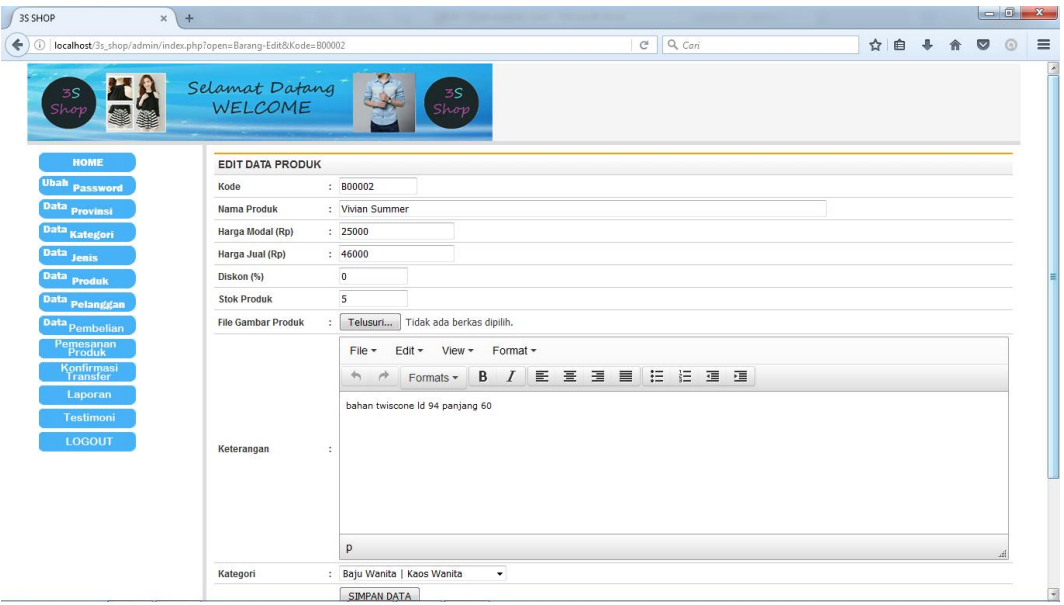

**Gambar 5.19 Halaman Edit Produk**

#### 20. Halaman Hapus Produk

Merupakan halaman yang berfungsi untuk menghapus data prodk, seperti pada gambar 5.20 berikut :

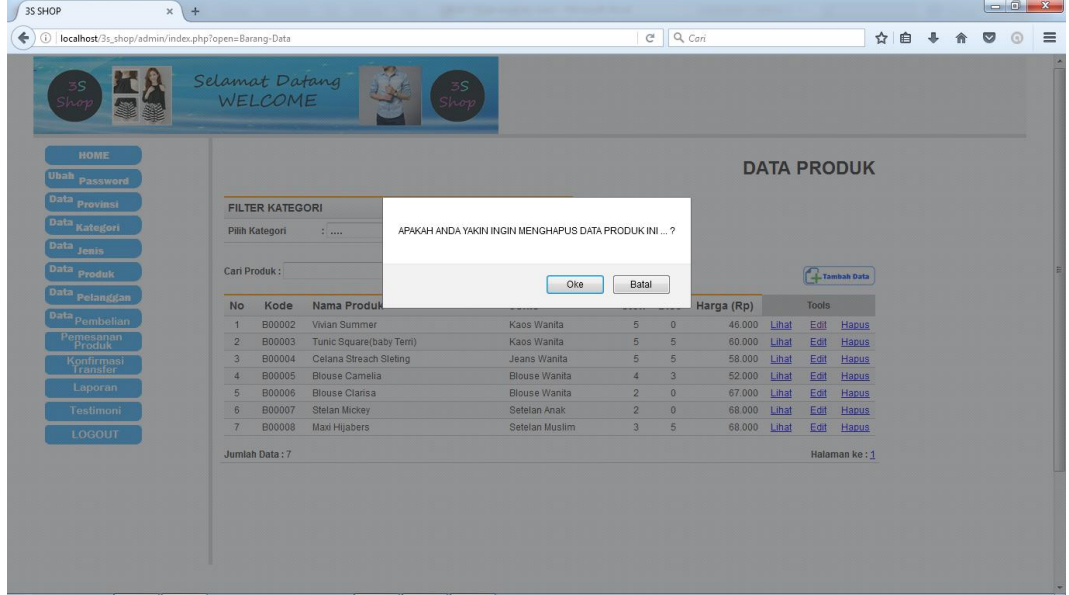

**Gambar 5.20 Halaman Hapus Produk**

### 21. Halaman Lihat Produk

Merupakan halaman yang berfungsi untuk admin melihat data produk yang telah diinputkan secara keseluruhan, seperti pada gambar 5.21 berikut :

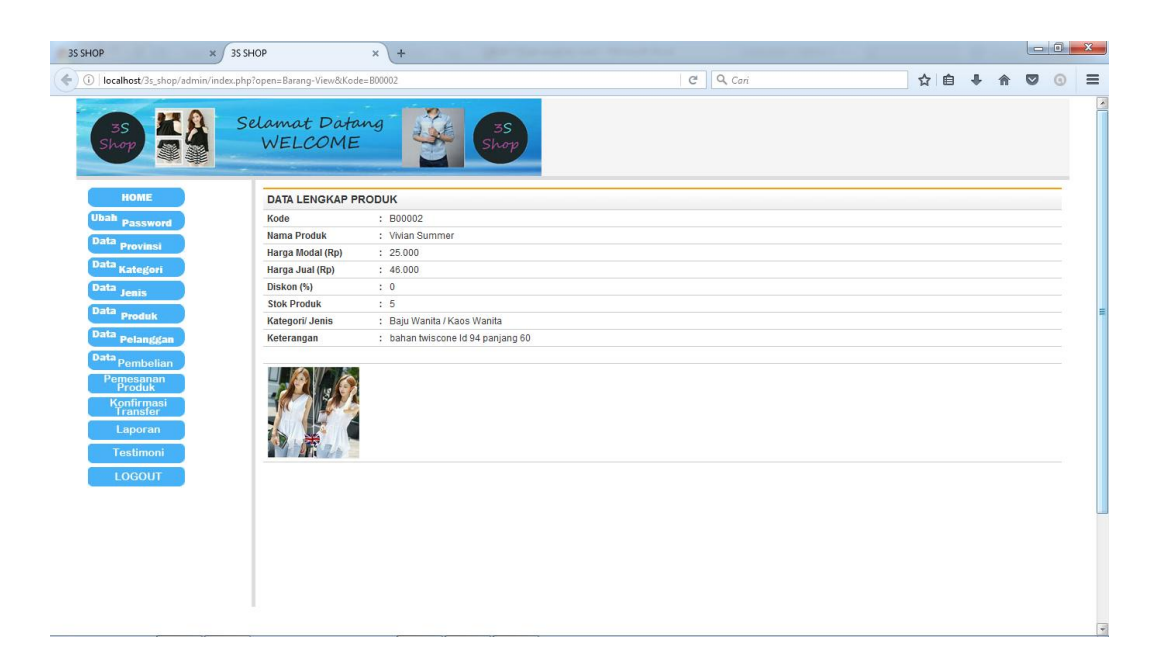

## **Gambar 5.21 Halaman Lihat Produk**

# 22. Halaman Data Pelanggan

Merupakan halaman yang berisikan data pelanggan yang telah melakukan pendaftaran pada halaman registrasi pelanggan, seperti pada gambar 5.22 berikut :

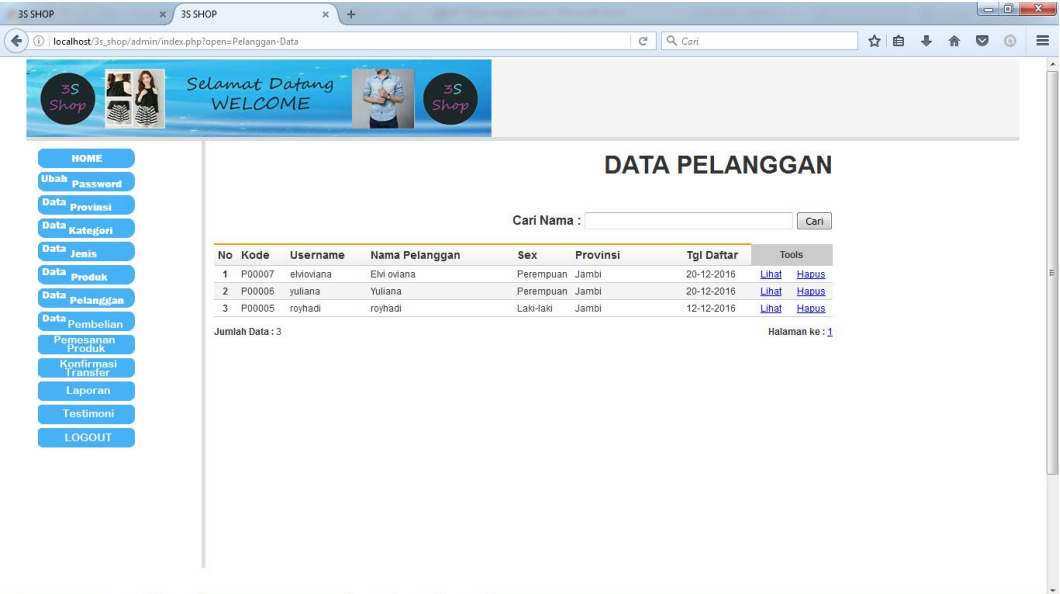

**Gambar 5.22 Halaman Data Pelanggan**

23. Halaman detail lengkap pelanggan

Merupakan halaman yang berfungsi untuk admin melihat data pelanggan yang telah melakukan registrasi, seperti pada gambar 5.23 berikut :

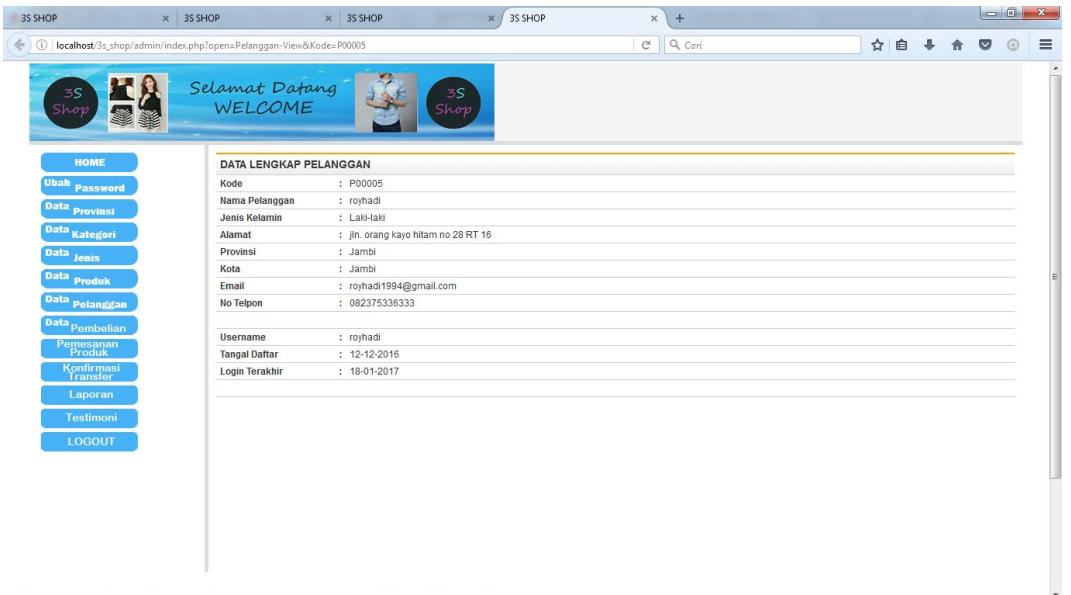

**Gambar 5.23 Halaman Lihat Data Pelanggan**

24. Halaman Hapus Pelanggan

Merupakan halaman yang befungsi untuk menghapus data pelanggan,

seperti pada gambar 5.24 berikut :

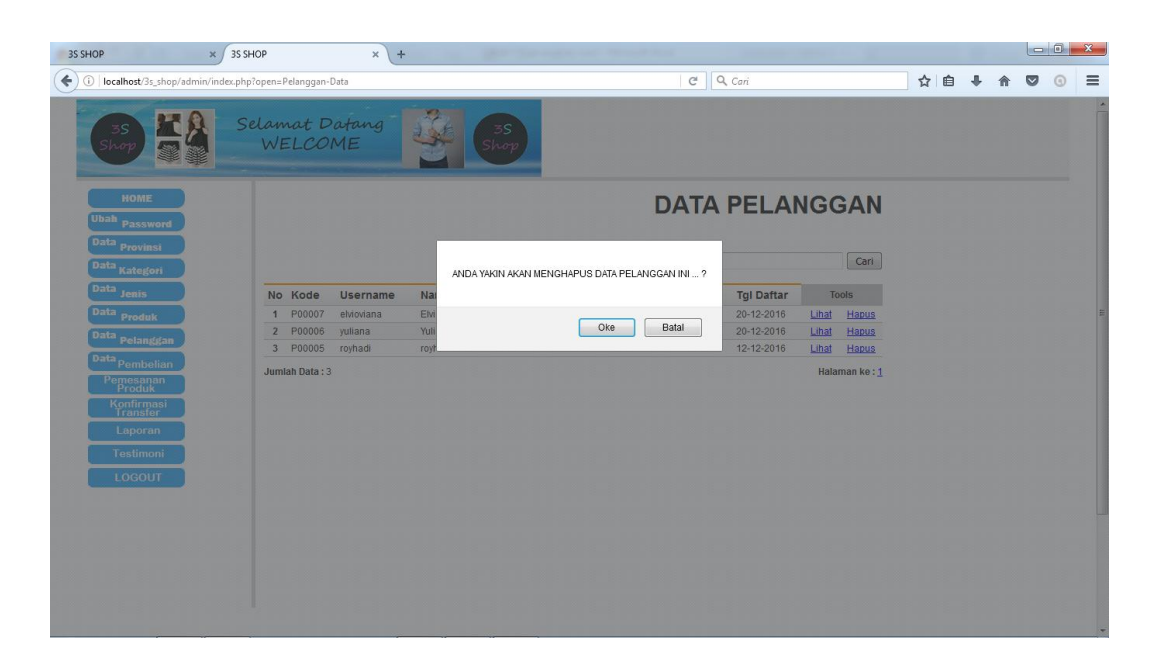

# **Gambar 5.24 Halaman Hapus Pelanggan**

25. Halaman Pembelian

Merupakan halaman yang berisikan data pembelian produk dari pihak 3S Shop Jambi ke reseller, seperti pada gambar 5.25 berikut :

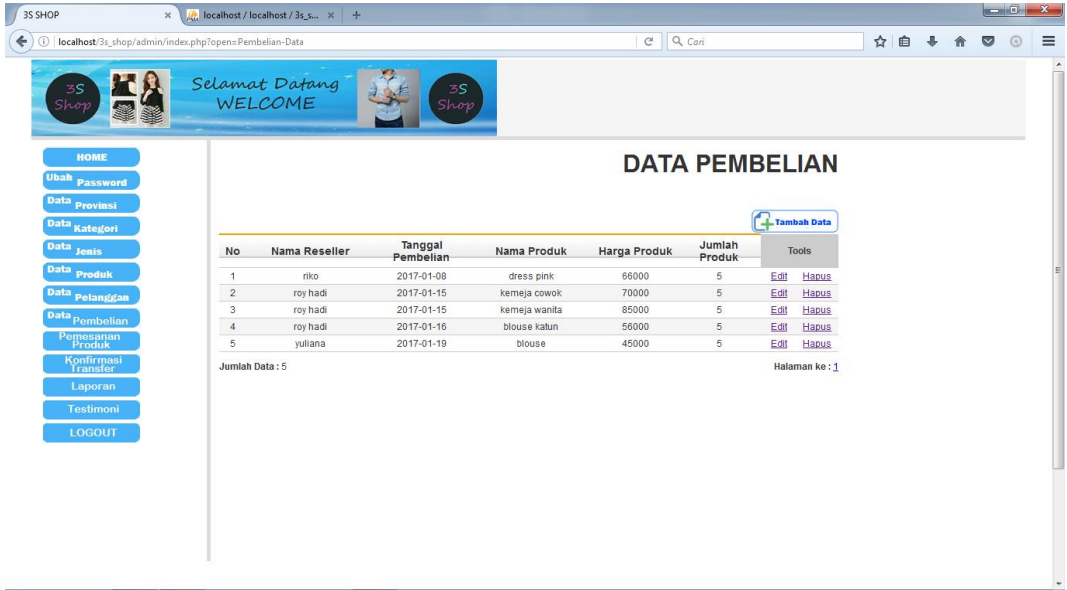

**Gambar 5.25 Halaman Data Pembelian**

## 26. Halaman Tambah Pembelian

Merupakan halaman yang berfungsi untuk menambah data pembelian, seperti pada gambar 5.26 berikut :

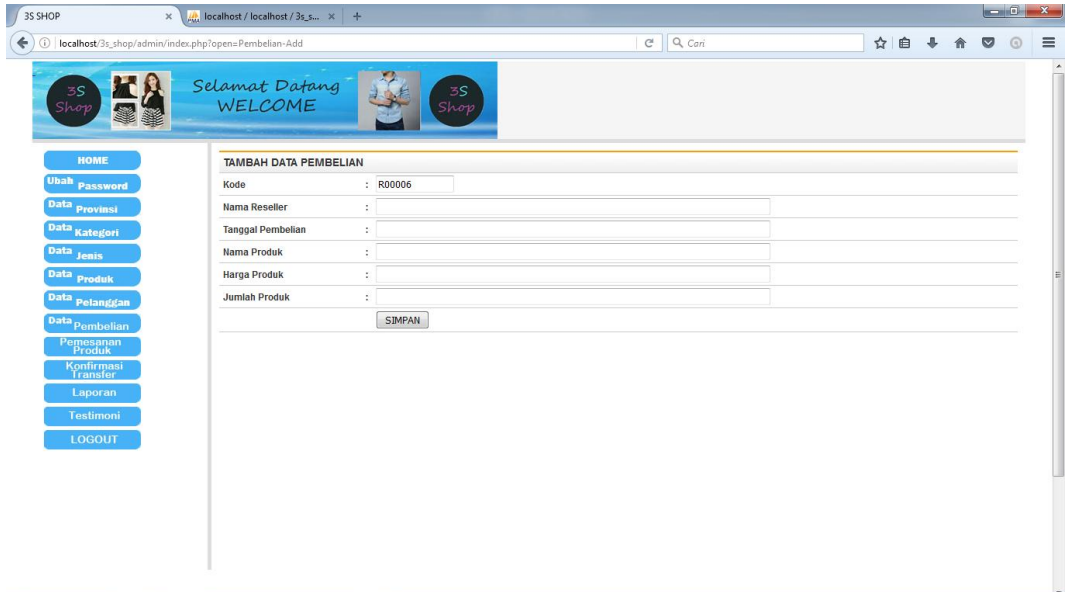

**Gambar 5.26 Halaman Tambah Pembelian**

27. Halaman Edit Pembelian

Merupakan halaman yang berfungsi untuk mengedit data pembelian yang salah ketik, seperti pada gambar 5.27 berikut :

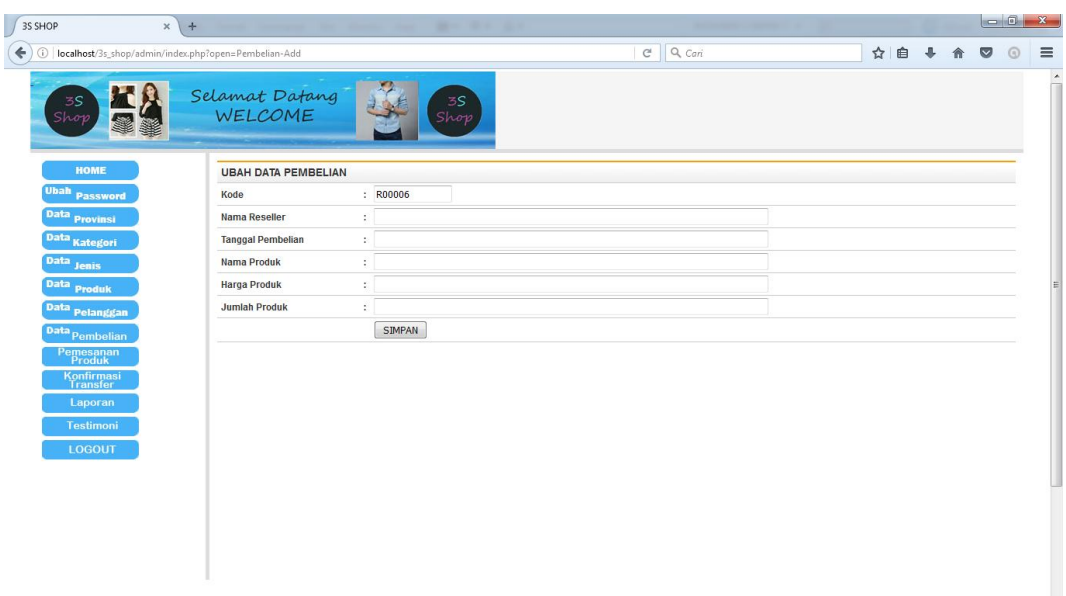

## **Gambar 5.27 Halaman Edit Pembelian**

28. Halaman Hapus Pembelian

Merupakan halaman yang berfungsis untuk menghapus data pembelian, seperti pada gambar 5.28 berikut :

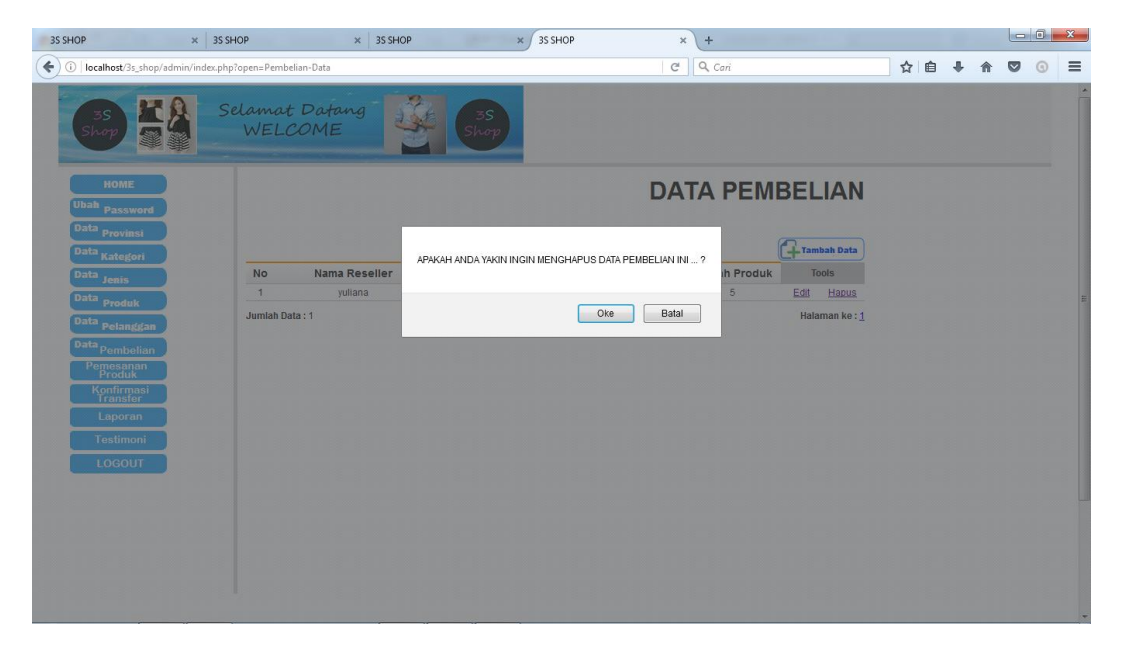

**Gambar 5.28 Halaman Hapus Pembelian**

#### 29. Halaman Pemesanan Produk

Merupakan halaman yang berfungsi untuk melakukan penentuan apakah produk yang di pesan telah dibayar lunas atau belum lunas. Admin dapat menentukan set lunas apabila uang telah ditransfer kerekening admin, seperti pada gambar 5.29 berikut :

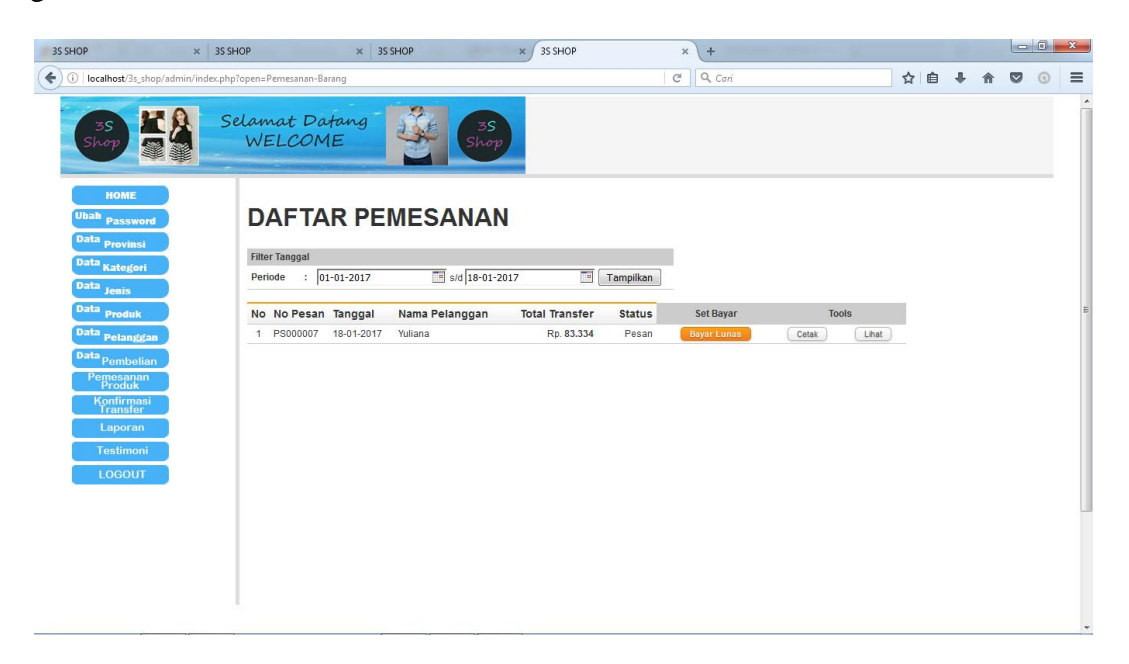

**Gambar 5.29 Halaman Pemesanan Produk**

30. Halaman lihat transaksi pemesanan

Merupakan halaman yang berfungsi untuk melihat detail lengkap transaksi pemesanan yang dilakukan para pelanggan, pada halaman ini kita juga dapat melakukan pengesetan lunas atau belum lunas, seperti pada gambar 5.30 berikut :

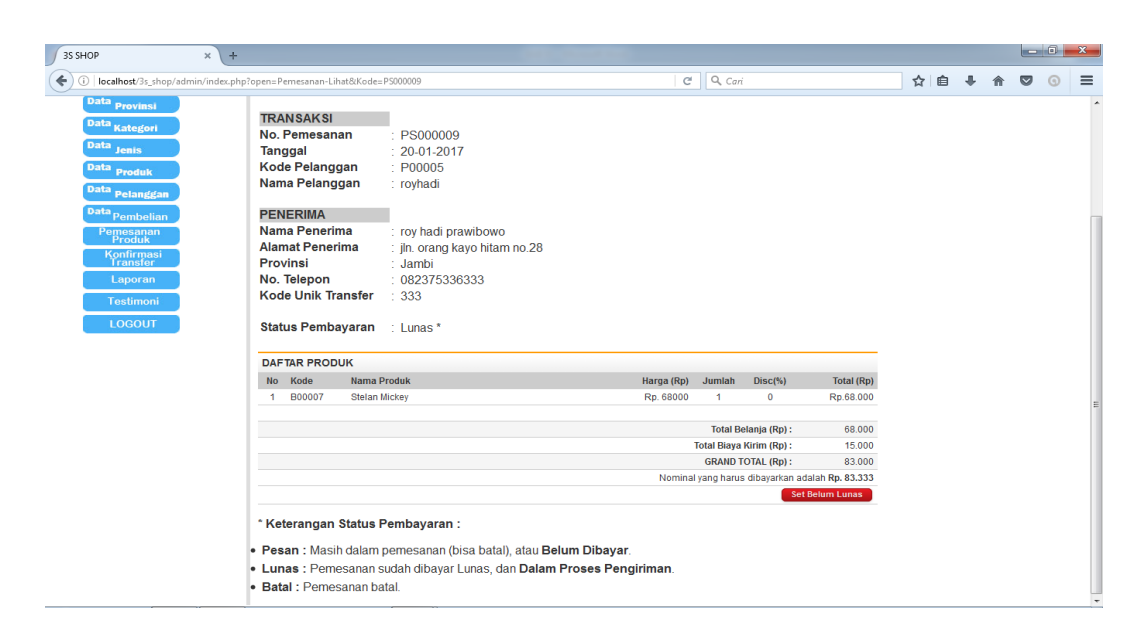

### **Gambar 5.30 Halaman Pemesanan Produk**

### 31. Halaman Konfirmasi Transfer

Merupakan halaman yang berisikan data-data pelanggan yang telah melakukan konfirmasi pembayaran pada halaman konfirmasi pada halaman konfirmasi pelanggan, seperti pada gambar 5.31 berikut :

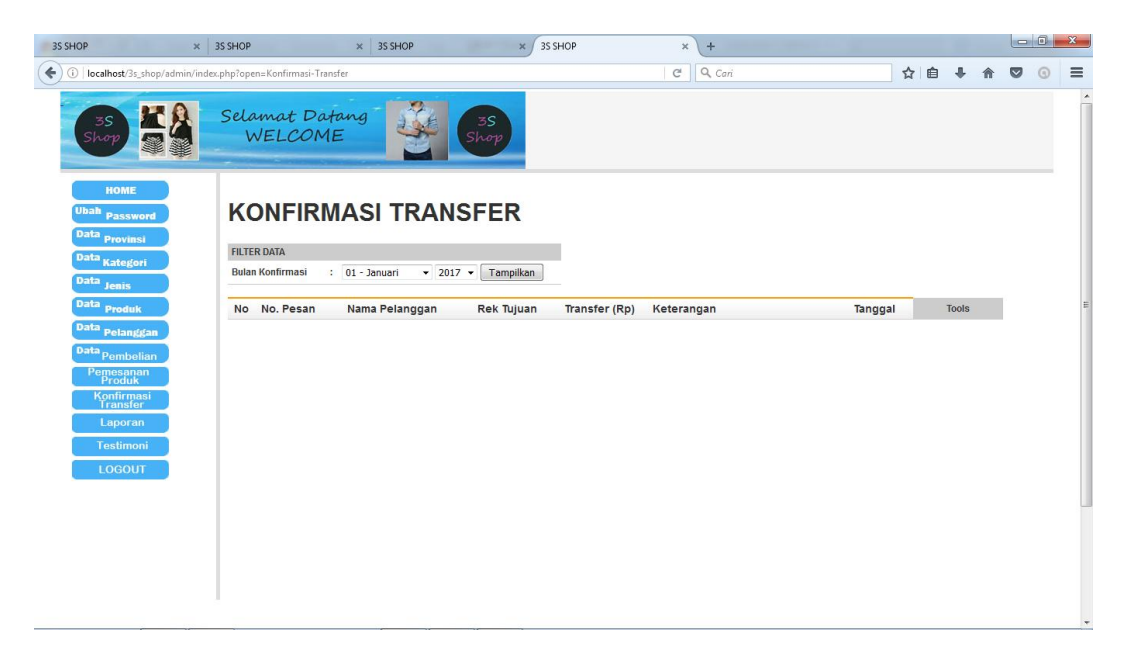

**Gambar 5.31 Halaman Konfrimasi Transfer**

### 32. Halaman hapus data konfirmasi

Merupakan halaman yang berfungsi untuk menghapus data konfirmasi yang sudah pernah dilakukan pelanggan, seperti pada gambar 5.32 berikut :

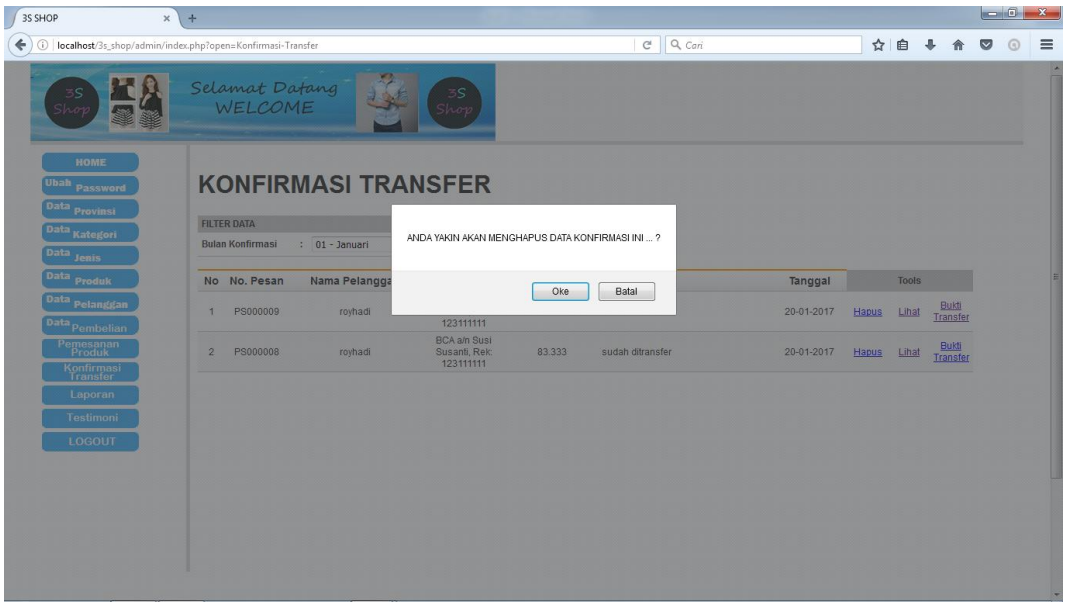

**Gambar 5.32 Halaman Hapus Data Konfirmasi**

#### 33. Halaman Lihat Data Konfirmasi

Merupakan halaman yang berfungsi untuk melihat detail lengkap transaksi pemesanan yang dilakukan para pelanggan, pada halaman ini kita juga dapat melakukan pengesetan lunas atau belum lunas, seperti pada gambar 5.33 berikut :

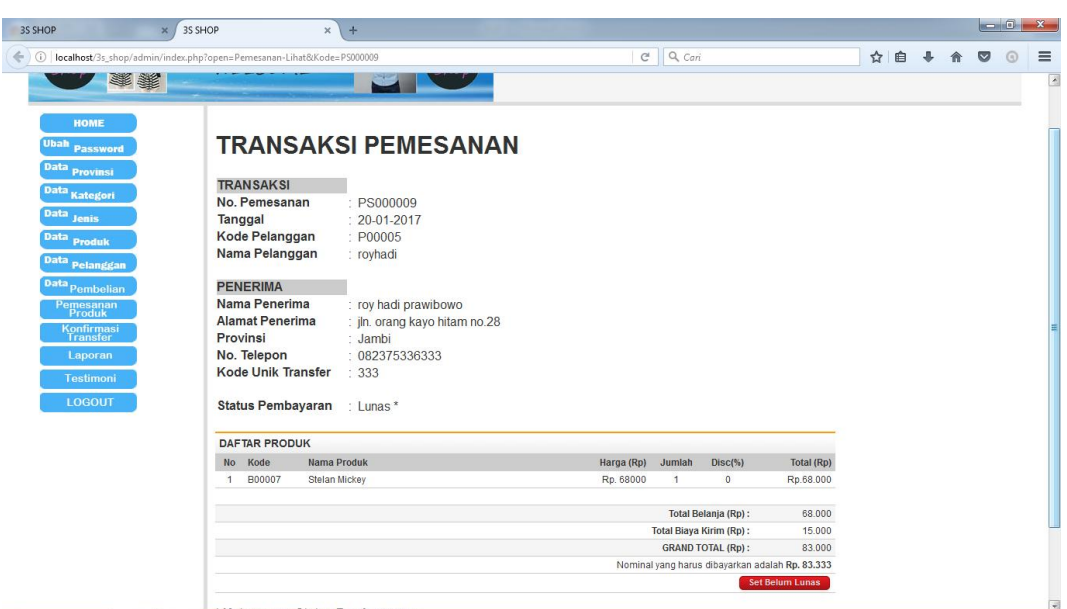

**Gambar 5.33 Halaman Lihat Data Konfirmasi**

34. Halaman Konfirmasi Bukti Transfer

Merupakan halaman yang berfungsi untuk melihat bukti transfer yang dikirimkan oleh pelanggan, seperti pada gambar 5.34 berikut :

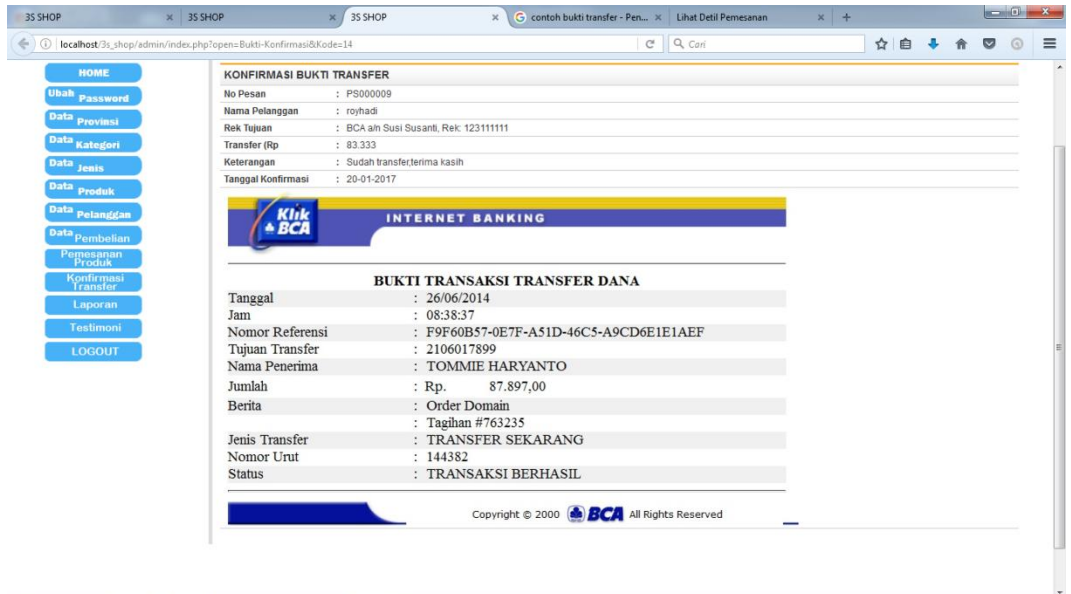

**Gambar 5.34 Halaman Lihat Data Konfirmasi**

#### 35. Halaman Laporan

Merupakan halaman yang berfungsi untuk membuat berbagai laporan seperti : laporan data provinsi, kategori, jenis, produk, pelanggan, pemesan, pemesanan lunas, seperti pada gambar 5.35 berikut :

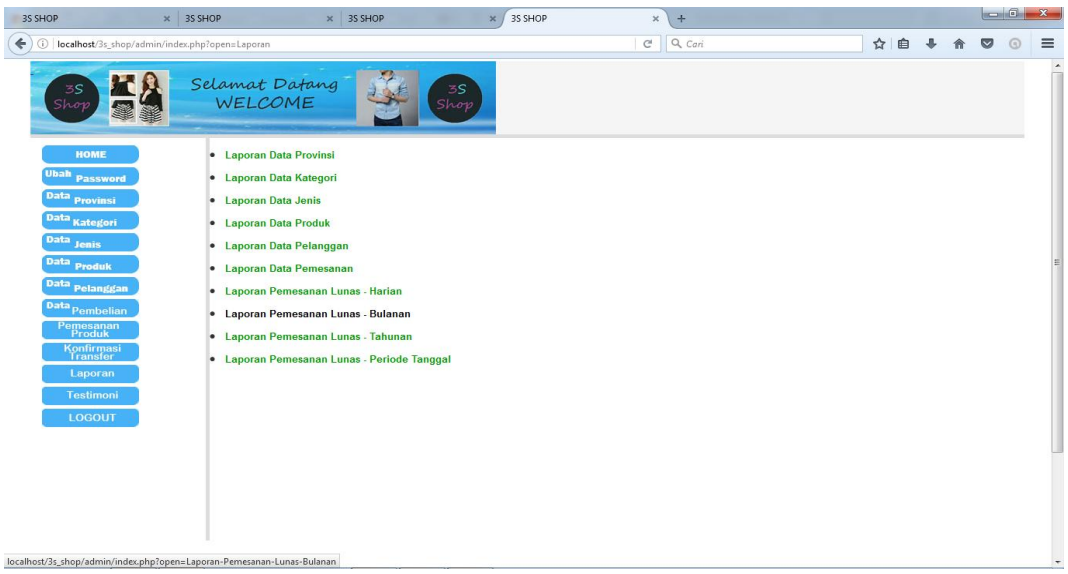

**Gambar 5.35 Halaman Laporan**

## 36. Halaman Testimoni

Merupakan halaman yang berfungsi untuk admin mengaktifkan testimoni yang dikirimkan para pelanggan yang telah membeli produk, seperti pada gambar 5.36 berikut :

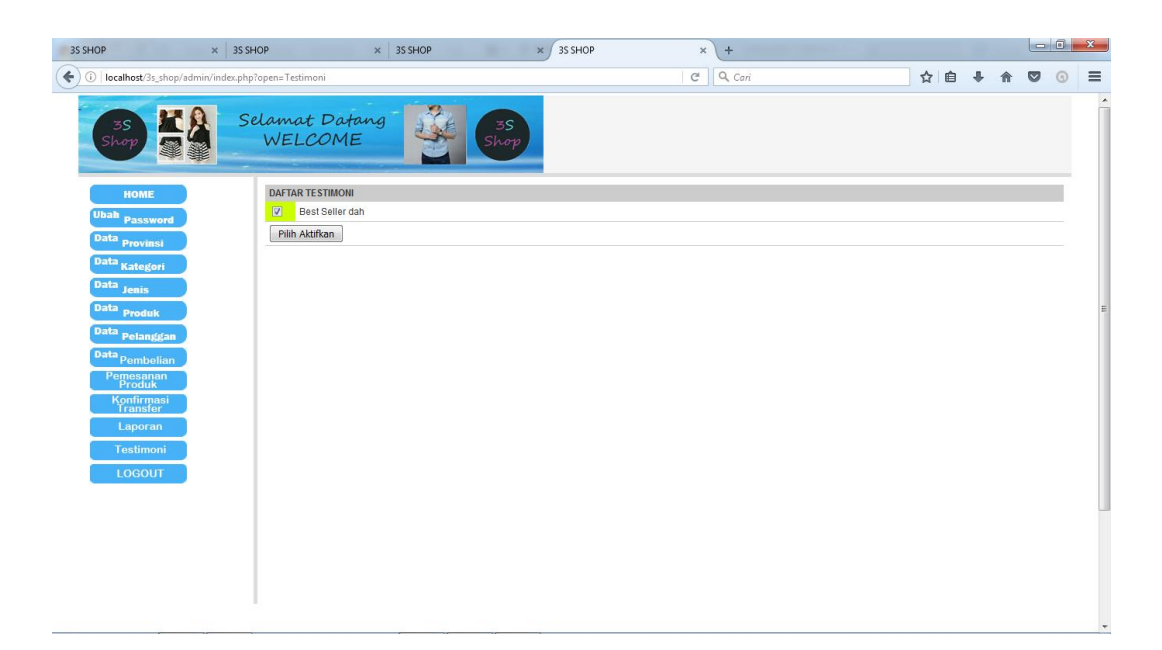

## **Gambar 5.36 Halaman Testimoni**

37. Halaman Logout

Merupakan halaman yang berfungsi untuk keluar dari sistem bila sudah tidak ada kepentingan didalam sistem, seperti pada gambar 5.37 berikut :

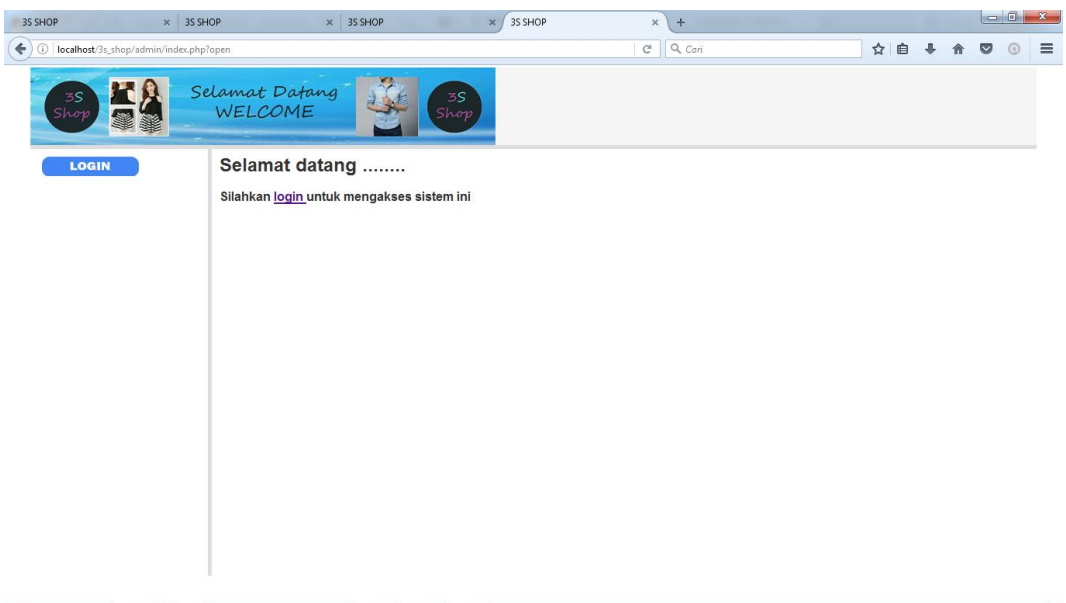

# **Gambar 5.37 Halaman Logout**

#### 38. Halaman Index Pelanggan

Merupakan tampilan awal saat pengunjung membuka website 3S Shop Jambi. Halaman ini merupakan halaman pokok yang nantinya sebagai penghubung ke halaman lainnya. Seperti pada gambar 5.38 berikut :

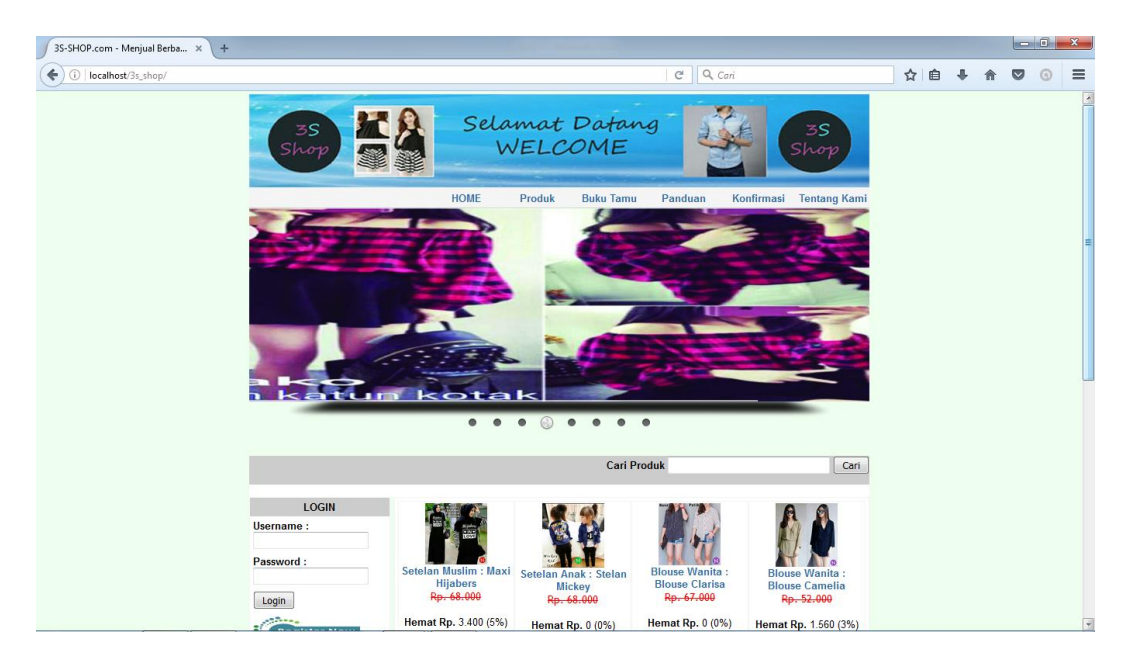

**Gambar 5.38 Halaman Index Pelanggan**

39. Halaman Produk

Merupakan halaman yang berisikan berbagai produk yang dijual pada 3S Shop, pelanggan dapat juga memilih kategori yang diinginkan pada form dibawah register seperti pada gambar 5.39 berikut :

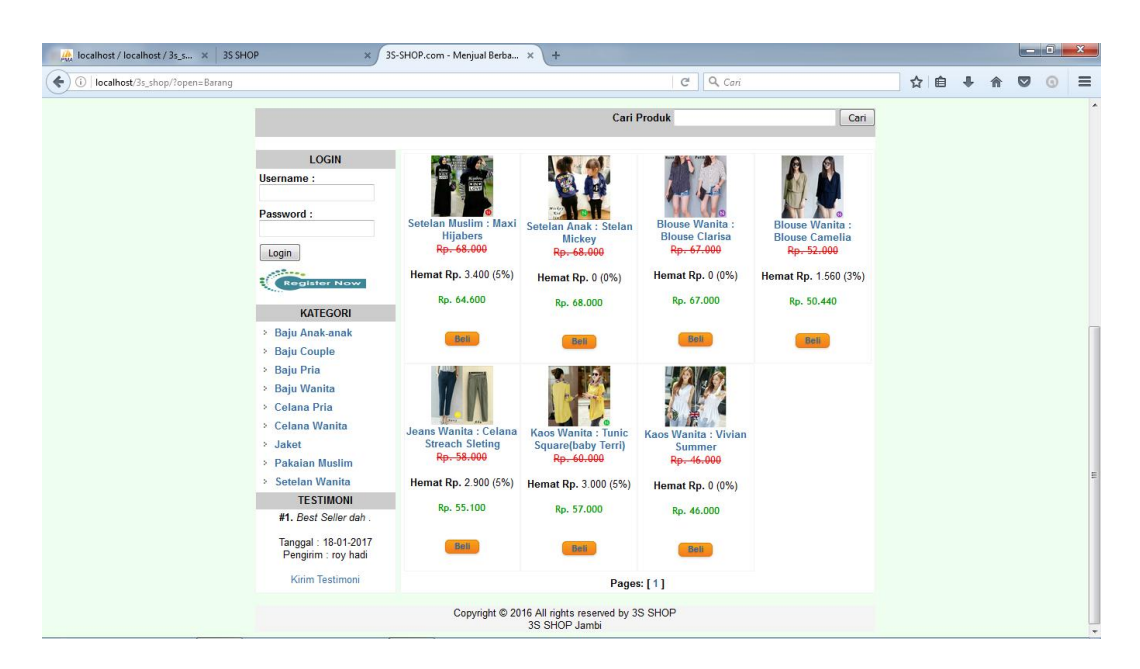

**Gambar 5.39 Halaman Produk**

40. Halaman Buku Tamu

Merupakan halaman yang berfungsi untuk pelanggan memberikan saran dan kritik, seperti pada gambar 5.40 berikut :

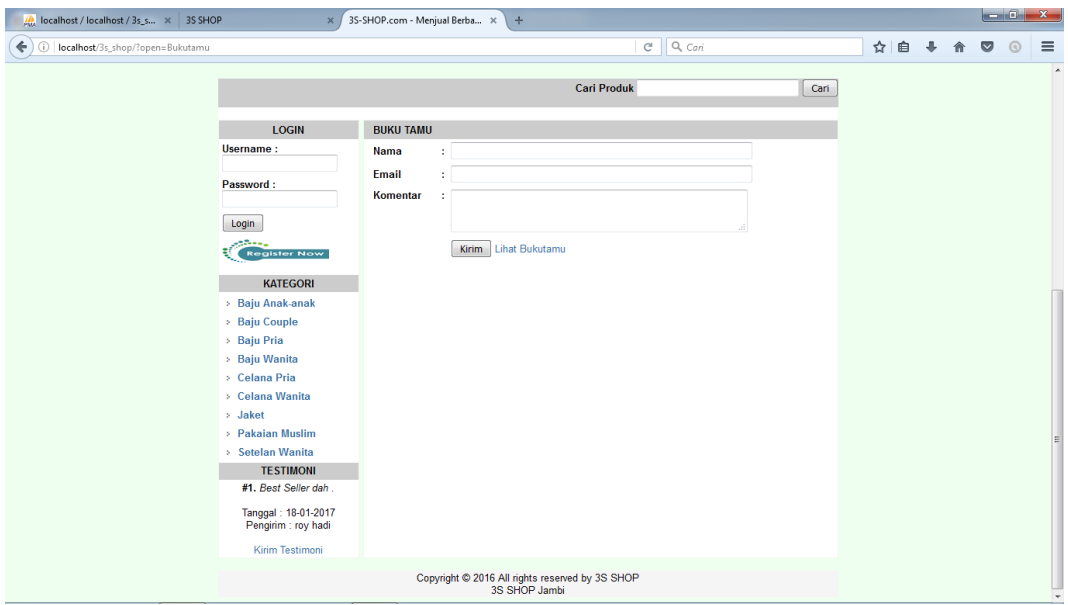

**Gambar 5.40 Halaman Buku Tamu**

#### 41. Halaman Panduan

Merupakan halaman yang berfungsi untuk membantu pelanggan dalam memahami fungsi-fungsi atau cara penggunaan dan cara belanja di webstie 3S Shop Jambi, seperti pada gambar 5.41 berikut :

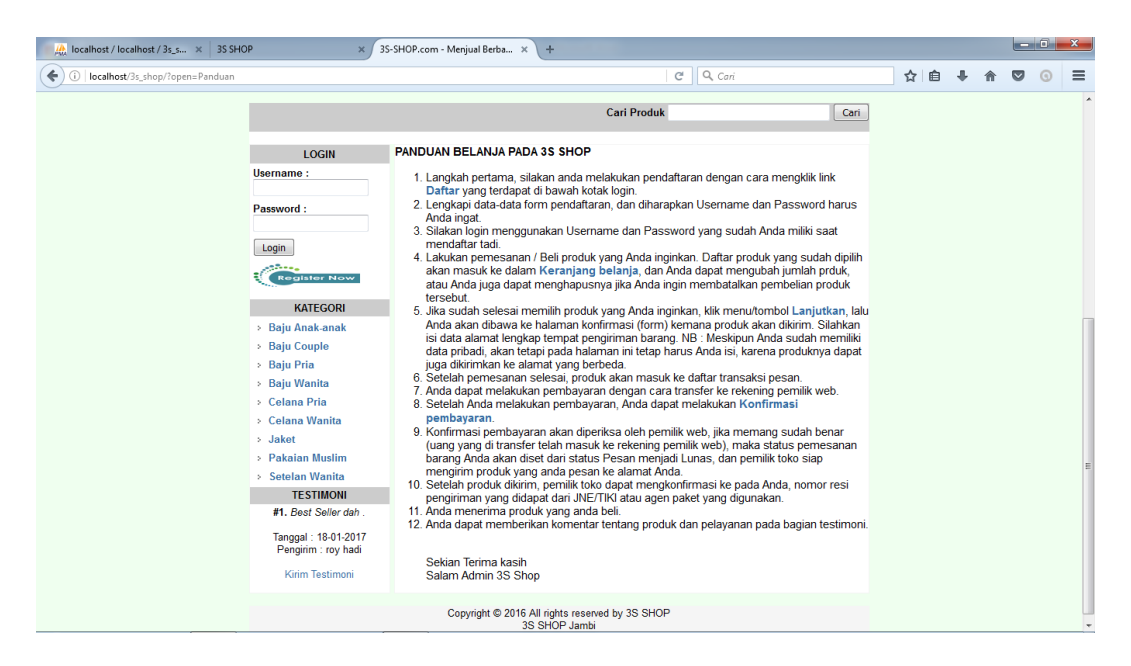

**Gambar 5.41 Halaman Panduan**

42. Halaman Konfirmasi Pembayaran

Merupakan halaman yang berfungsi untuk pelanggan melakukan konfirmasi pembelian, apa bila pelanggan telah melakukan pembelian, pelanggan dapat melakukan konfirmasi kepada admin sebagai bukti bahwa pelanggan telah melakukan pembayaran, halaman konfirmasi ini hanya dapat diakses apa bila telah melakukan login, seperti pada gambar 5.42 berikut :

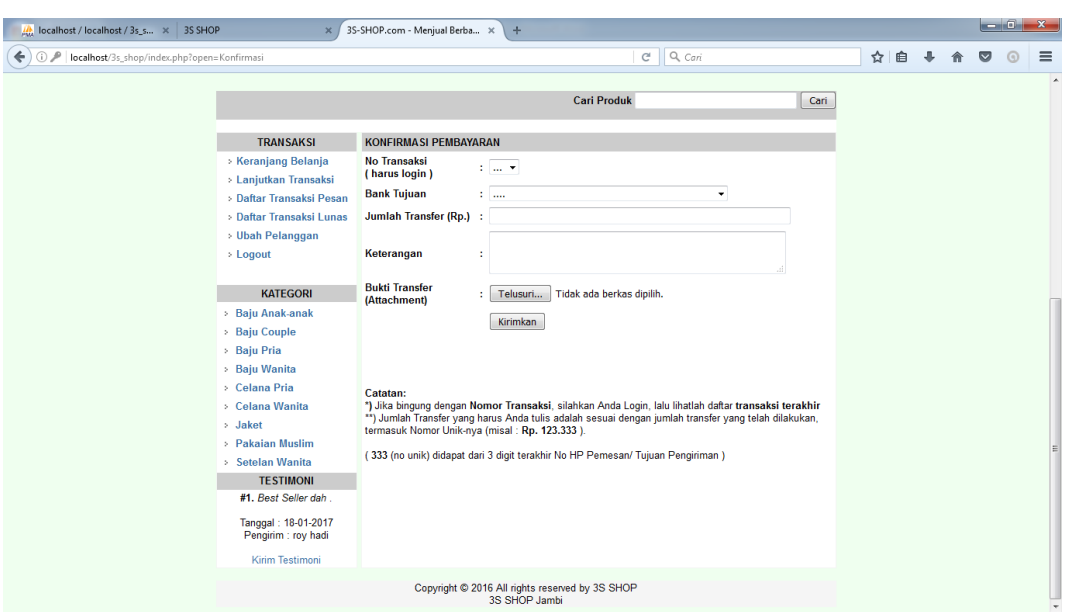

**Gambar 5.42 Halaman Konfirmasi Pembayaran**

43. Halaman Tentang Kami

Merupakan halaman yang berfungsi untuk memberikan informasi tentang

3S Shop dan kontak yang dapat dihubungi, seperti pada gambar 5.43 berikut :

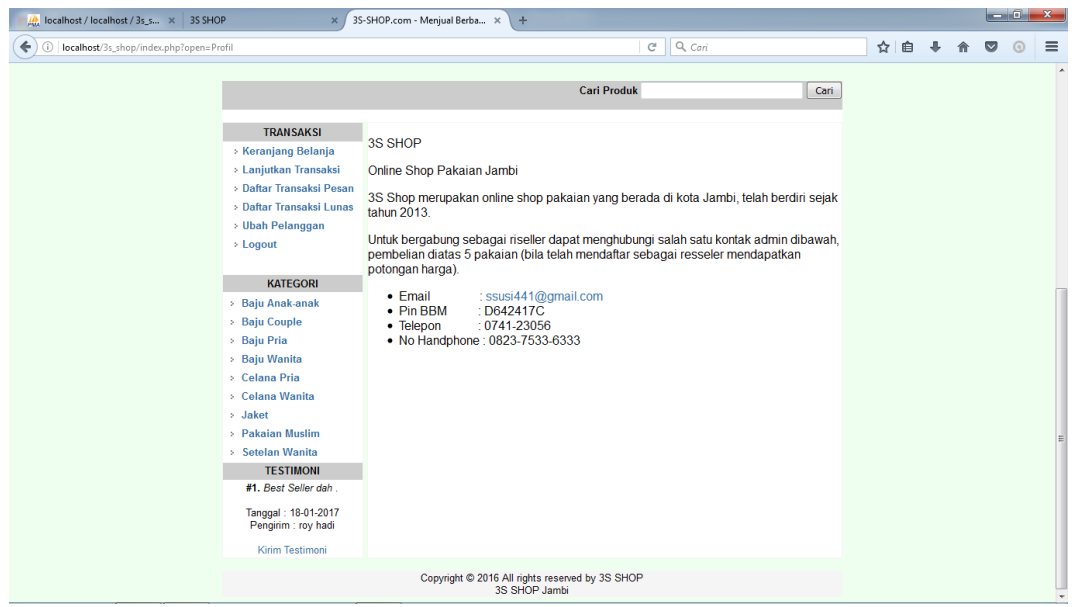

**Gambar 5.43 Halaman Tentang Kami**

#### 44. Halaman Menu Transaksi

Merupakan halaman yang akan tampil setelah pelanggan melakukan login, pada halaman ini terdapat keranjang belanja, lanjutkan transaksi, daftar transaksi pesan, daftar transaksi lunas, ubah pelanggan, dan logout, seperti pada gambar 5.44 berikut :

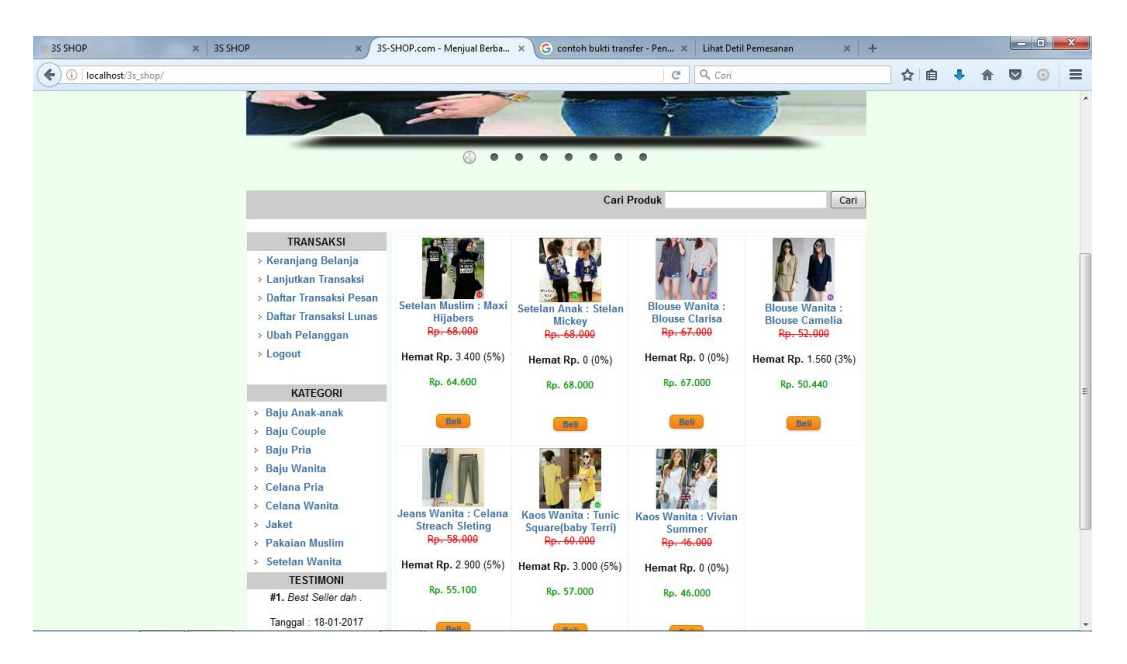

**Gambar 5.44 Halaman Menu Transaksi**

#### 45. Halaman Keranjang Belanja

Halaman keranjang belanja ini memiliki fungsi sebagai tempat penampungan sementara produk yang akan dibeli, pelanggan juga dapat mengubah jumlah produk yang diinginkan, seperti pada gambar 5.45 berikut :

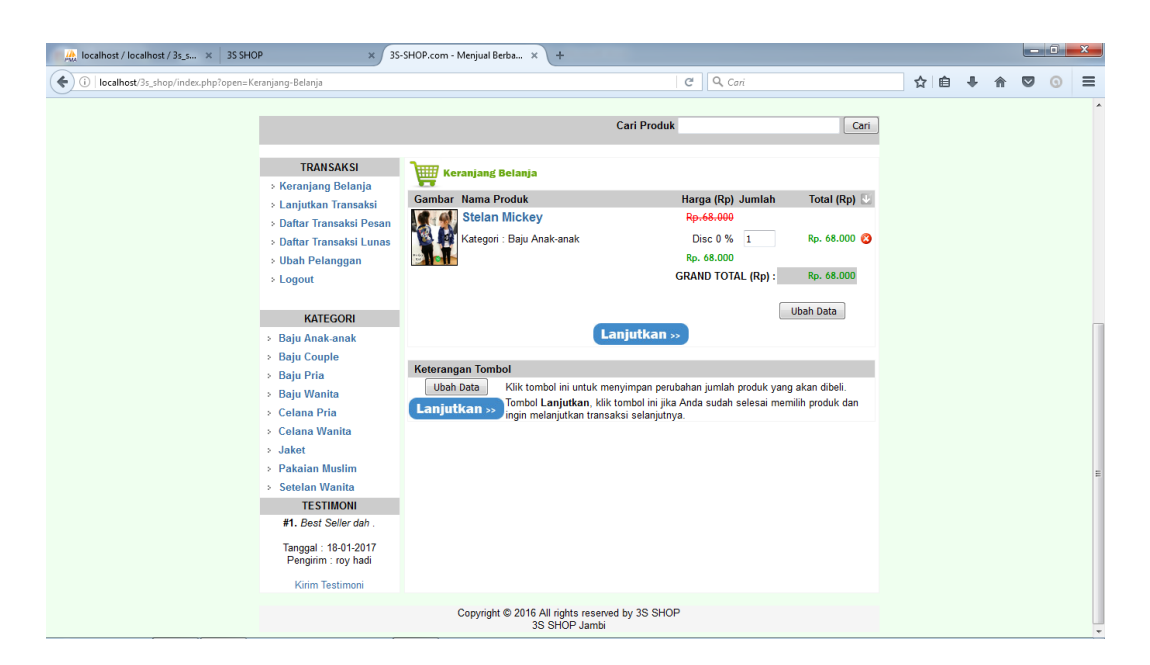

**Gambar 5.45 Halaman Keranjang Belanja**

### 46. Halaman Konfirmasi Belanja

Merupakan halaman yang berfungsi untuk mengkonfirmasi belanjaan pelanggan, dan pelanggan diwajibkan mengisi data alamat pengiriman produk, karena produk yang dibeli akan dikirim kealamat yang diisikan, seperti pada gambar 5.46 berikut :

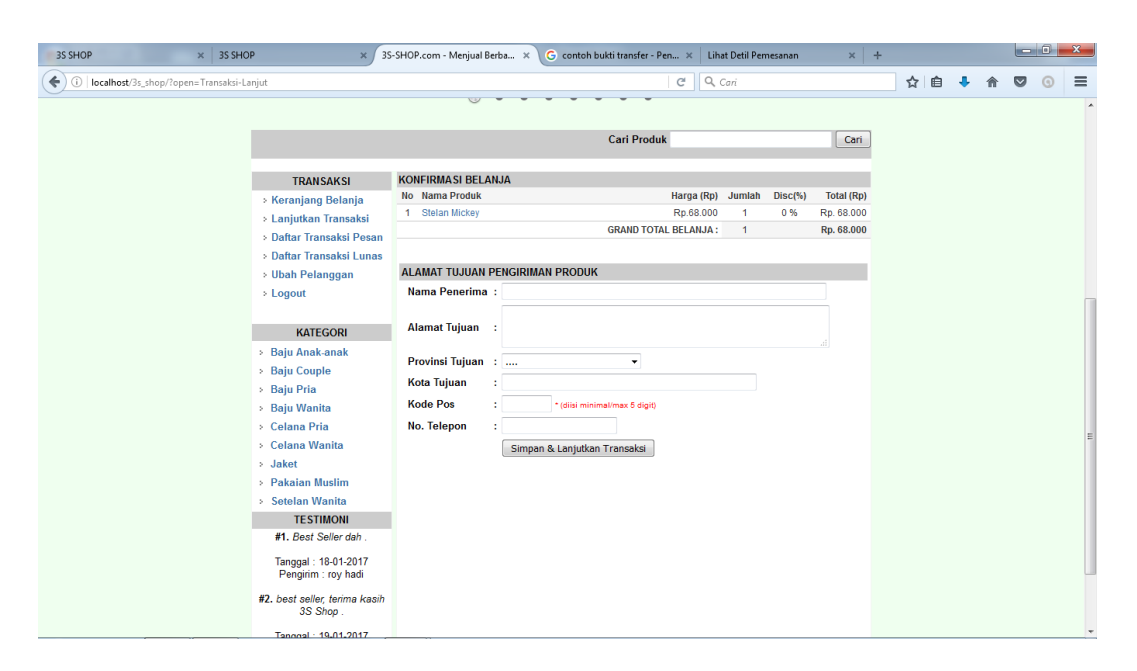

**Gambar 5.46 Halaman Konfirmasi Belanja**

47. Halaman Daftar Transaksi Pesan

Merupakan halaman untuk menampung pesanan pelanggan yang belum melakukan konfirmasi pembayaran, seperti pada gambar 5.47 berikut :

| 3S SHOP<br>3S SHOP<br>$\mathbf{x}$               | $\times$                                                                                                    | 3S-SHOP.com - Menjual Berba X                                    | G contoh bukti transfer - Pen X |                                        | Lihat Detil Pemesanan                    |                                                                  | $x +$ |     |   |   |           |   |                          |
|--------------------------------------------------|----------------------------------------------------------------------------------------------------|------------------------------------------------------------------|---------------------------------|----------------------------------------|------------------------------------------|------------------------------------------------------------------|-------|-----|---|---|-----------|---|--------------------------|
| ←<br>(i) localhost/3s_shop/?open=Transaksi-Pesan |                                                                                                    |                                                                  |                                 | $\mathcal{C}^l$                        | Q Cari                                   |                                                                  |       | ☆ 自 | ۰ | 合 | $\bullet$ | G | $\equiv$                 |
|                                                  |                                                                                                    |                                                                  |                                 | <b>Cari Produk</b>                     |                                          |                                                                  | Cari  |     |   |   |           |   | $\blacktriangle$         |
|                                                  | <b>TRANSAKSI</b>                                                                                                    | <b>DAFTAR TAGIHAN ANDA</b>                                       |                                 |                                        |                                          |                                                                  |       |     |   |   |           |   |                          |
|                                                  | > Keranjang Belanja<br>> Lanjutkan Transaksi<br>> Daftar Transaksi Pesan<br>> Daftar Transaksi Lunas                                                                                                    | No No. Pesan Tanggal<br>1 PS000008 19-01-2017 roy hadi prawibowo | Nama Penerima                   | Total<br>Belanja<br>(Rp)<br>Rp. 64.600 | <b>Biaya Kirim</b><br>(Rp)<br>Rp. 15.000 | <b>Total</b><br><b>Transfer Menu</b><br>(Rp)<br>Rp. 79.333 Lihat |       |     |   |   |           |   |                          |
|                                                  | > Ubah Pelanggan<br>> Logout                                                                                                    | 2 PS000009 20-01-2017 roy hadi prawibowo                         |                                 | Rp. 68.000                             | Rp. 15.000                               | Rp. 83.333 Lihat                                                 |       |     |   |   |           |   |                          |
|                                                  | <b>KATEGORI</b><br>> Baju Anak-anak<br><b>Baju Couple</b><br>> Baju Pria<br>> Baju Wanita<br>> Celana Pria<br>> Celana Wanita<br>> Jaket<br>> Pakaian Muslim<br>> Setelan Wanita<br><b>TESTIMONI</b><br>#1. best seller, terima kasih<br>3S Shop.<br>Tanggal: 19-01-2017<br>Pengirim : yuliana<br>#2. Best Seller dah. |                                                                  |                                 |                                        |                                          |                                                                  |       |     |   |   |           |   | E                        |
|                                                  | Tanggal: 18-01-2017<br>Pengirim : roy hadi                                                                                                    |                                                                  |                                 |                                        |                                          |                                                                  |       |     |   |   |           |   | $\overline{\phantom{a}}$ |

**Gambar 5.47 Halaman Daftar Transaksi Pesan**

## 48. Halaman Daftar Transaksi Lunas

Merupakan halaman yang berfungsi untuk menampung transaksi para pelanggan yang telah lunas, seperti pada gambar 5.48 berikut :

| $\times$ 3S SHOP<br>3S SHOP                       | $\mathbf{x}$                                 | 3S-SHOP.com - Menjual Berba X |                | G contoh bukti transfer - Pen x Lihat Detil Pemesanan |                                 |                            |                                              | $x +$ |     |   |   | $-6$    | $\mathbf{x}$             |
|---------------------------------------------------|----------------------------------------------|-------------------------------|----------------|-------------------------------------------------------|---------------------------------|----------------------------|----------------------------------------------|-------|-----|---|---|---------|--------------------------|
| localhost/3s_shop/?open=Transaksi-Lunas<br>↞<br>⊙ |                                              |                               |                |                                                       | $C^{\prime}$ Q Cari             |                            |                                              |       | ☆ 自 | ÷ | ◛ | $\odot$ | $\equiv$                 |
|                                                   |                                              |                               |                | <b>Cari Produk</b>                                    |                                 |                            |                                              | Cari  |     |   |   |         | $\blacktriangle$         |
|                                                   | <b>TRANSAKSI</b>                             | <b>DAFTAR PEMESANAN ANDA</b>  |                |                                                       |                                 |                            |                                              |       |     |   |   |         |                          |
|                                                   | > Keranjang Belanja<br>> Lanjutkan Transaksi | No.<br>No<br>Pemesanan        | <b>Tanggal</b> | Nama Penerima                                         | <b>Total</b><br>Belanja<br>(Rp) | <b>Biaya</b><br>Kirim (Rp) | <b>Total</b><br><b>Transfer Menu</b><br>(Rp) |       |     |   |   |         |                          |
|                                                   | > Daftar Transaksi Pesan                     | 1 PS000003                    |                | 14-12-2016 roy hadi prawibowo                         | Rp. 68.000                      | Rp. 15.000                 | Rp. 83.333 Lihat                             |       |     |   |   |         |                          |
|                                                   | > Daftar Transaksi Lunas                     | 2 PS000004                    |                | 20-12-2016 roy hadi prawibowo                         | Rp. 64.600                      | Rp. 15.000                 | Rp. 79.333 Lihat                             |       |     |   |   |         |                          |
|                                                   | > Ubah Pelanggan                             | 3 PS000005                    |                | 23-12-2016 roy hadi prawibowo                         | Rp. 132.600                     |                            | Rp. 30.000 Rp. 162.333 Lihat                 |       |     |   |   |         |                          |
|                                                   | > Logout                                     | 4 PS000006                    |                | 23-12-2016 roy hadi prawibowo                         |                                 |                            | Rp. 117.440 Rp. 30.000 Rp. 147.333 Lihat     |       |     |   |   |         |                          |
|                                                   | <b>KATEGORI</b>                              |                               |                |                                                       |                                 |                            |                                              |       |     |   |   |         |                          |
|                                                   |                                              |                               |                |                                                       |                                 |                            |                                              |       |     |   |   |         |                          |
|                                                   | > Baju Anak-anak                             |                               |                |                                                       |                                 |                            |                                              |       |     |   |   |         |                          |
|                                                   | > Baju Couple<br>> Baju Pria                 |                               |                |                                                       |                                 |                            |                                              |       |     |   |   |         |                          |
|                                                   | > Baju Wanita                                |                               |                |                                                       |                                 |                            |                                              |       |     |   |   |         |                          |
|                                                   | > Celana Pria                                |                               |                |                                                       |                                 |                            |                                              |       |     |   |   |         |                          |
|                                                   | > Celana Wanita                              |                               |                |                                                       |                                 |                            |                                              |       |     |   |   |         |                          |
|                                                   | > Jaket                                      |                               |                |                                                       |                                 |                            |                                              |       |     |   |   |         |                          |
|                                                   | > Pakaian Muslim                             |                               |                |                                                       |                                 |                            |                                              |       |     |   |   |         | E                        |
|                                                   | > Setelan Wanita                             |                               |                |                                                       |                                 |                            |                                              |       |     |   |   |         |                          |
|                                                   | <b>TESTIMONI</b>                             |                               |                |                                                       |                                 |                            |                                              |       |     |   |   |         |                          |
|                                                   | #1. Best Seller dah                          |                               |                |                                                       |                                 |                            |                                              |       |     |   |   |         |                          |
|                                                   | Tanggal: 18-01-2017<br>Pengirim : roy hadi   |                               |                |                                                       |                                 |                            |                                              |       |     |   |   |         |                          |
|                                                   | #2. best seller, terima kasih<br>3S Shop.    |                               |                |                                                       |                                 |                            |                                              |       |     |   |   |         |                          |
|                                                   | Tanggal: 19-01-2017<br>Pengirim : yuliana    |                               |                |                                                       |                                 |                            |                                              |       |     |   |   |         | $\overline{\phantom{a}}$ |

**Gambar 5.48 Halaman Daftar Transaksi Lunas**

49. Halaman Lihat Transaksi Pemesanan Produk

Merupakan halaman yang berfungsi untuk para pelanggan melihat detail

lengkap pemesanan produk, seperti pada gambar 5.49 berikut :

| 3S SHOP                | 3S SHOP<br>$\times$                                 | X 3S-SHOP.com - Menjual Ber X            | Lihat Detil Pemesanan    |             | C contoh bukti transfer -  X Lihat Detil Pernesanan<br>$\pmb{\times}$ |     | $x +$ |   | $\begin{array}{c c c c c} \hline \multicolumn{1}{c }{-} & \multicolumn{1}{c }{-} & \multicolumn{1}{c }{x} \\\hline \multicolumn{1}{c }{-} & \multicolumn{1}{c }{0} & \multicolumn{1}{c }{x} \\\hline \end{array}$ |
|------------------------|-----------------------------------------------------|------------------------------------------|--------------------------|-------------|-----------------------------------------------------------------------|-----|-------|---|----------------------------------------------------------------------------------------------------|
| $\leftarrow$ 0         | localhost/3s_shop/transaksi_lihat.php?Kode=PS000006 |                                          |                          |             | $C^i$ Q, Cari                                                         | ☆ 自 | ۰     | 合 | ◛                                                                                                    |
|                        | <b>TRANSAKSI PEMESANAN PRODUK</b>                   |                                          |                          |             |                                                                       |     |       |   |                                                                                                    |
|                        |                                                     |                                          |                          |             |                                                                       |     |       |   |                                                                                                    |
| No. Pemesanan          | : PSO00006                                          |                                          |                          |             |                                                                       |     |       |   |                                                                                                    |
| <b>Tgl. Pemesanan</b>  | $: 23 - 12 - 2016$                                  |                                          |                          |             |                                                                       |     |       |   |                                                                                                    |
| Kode Pelanggan         | : P00005                                            |                                          |                          |             |                                                                       |     |       |   |                                                                                                    |
|                        | Nama Pelanggan : royhadi                            |                                          |                          |             |                                                                       |     |       |   |                                                                                                    |
|                        |                                                     |                                          |                          |             |                                                                       |     |       |   |                                                                                                    |
| Nama Penerima          | : roy hadi prawibowo                                |                                          |                          |             |                                                                       |     |       |   |                                                                                                    |
| <b>Alamat Penerima</b> | : jln. orang kayo hitam no 28                       |                                          |                          |             |                                                                       |     |       |   |                                                                                                    |
| Provinsi               | : Jambi                                             |                                          |                          |             |                                                                       |     |       |   |                                                                                                    |
| Kota                   | : Jambi                                             |                                          |                          |             |                                                                       |     |       |   |                                                                                                    |
| No. Telepon            | : 082375336333                                      |                                          |                          |             |                                                                       |     |       |   |                                                                                                    |
| <b>Unik Transfer</b>   | : 333                                               |                                          |                          |             |                                                                       |     |       |   |                                                                                                    |
|                        |                                                     |                                          |                          |             |                                                                       |     |       |   |                                                                                                    |
| <b>Status Bavar</b>    | : Lunas                                             |                                          |                          |             |                                                                       |     |       |   |                                                                                                    |
|                        |                                                     |                                          |                          |             |                                                                       |     |       |   |                                                                                                    |
| No Kode                | <b>Nama Barang</b>                                  | Harga (Rp) Jumlah Disc(%)                |                          | Total (Rp)  |                                                                       |     |       |   |                                                                                                    |
| 1 B00005               | <b>Blouse Camelia</b>                               | Rp. 52.000<br>-1                         | 3%                       | Rp. 50.440  |                                                                       |     |       |   |                                                                                                    |
| 2 B00006               | <b>Blouse Clarisa</b>                               | Rp. 67.000<br>$\mathbf{1}$               | 0%                       | Rp. 67.000  |                                                                       |     |       |   |                                                                                                    |
|                        |                                                     |                                          | Total Belanja (Rp):      | Rp. 117.440 |                                                                       |     |       |   |                                                                                                    |
|                        |                                                     |                                          | Total Biava Kirim (Rp):  | Rp. 30.000  |                                                                       |     |       |   |                                                                                                    |
|                        |                                                     |                                          | <b>GRAND TOTAL (Rp):</b> | 147.440     |                                                                       |     |       |   |                                                                                                    |
|                        |                                                     | Nominal pembayarannya adalah Rp. 147.333 |                          |             |                                                                       |     |       |   |                                                                                                    |

**Gambar 5.49 Halaman Lihat Transaksi Pemesanan Produk**

50. Halaman Ubah Data Diri Pelanggan

Merupakan halaman yang berfungsi untuk para pelanggan mengubah data

diri dan password pelanggan, seperti pada gambar 5.50 berikut :

| $\times$ 3S SHOP<br>3S SHOP                      | $\times$ /                                                                                                    | 3S-SHOP.com - Menjual Berba X                                                     | G contoh bukti transfer - Pen x Lihat Detil Pemesanan                                                                  | $x$ + |        |  | $-6$ | $\mathbf{x}$     |
|--------------------------------------------------|----------------------------------------------------------------------------------------------------|-----------------------------------------------------------------------------------|----------------------------------------------------------------------------------------------------|-------|--------|--|------|------------------|
| localhost/3s_shop/?open=Pelanggan-Ubah<br>⊕<br>← |                                                                                                    |                                                                                   | Q Cari<br>c                                                                                                    |       | ☆<br>自 |  |      | $\equiv$         |
|                                                  |                                                                                                    |                                                                                   | <b>Cari Produk</b>                                                                                                    | Cari  |        |  |      | $\blacktriangle$ |
|                                                  | <b>TRANSAKSI</b>                                                                                                    |                                                                                   | <b>UBAH DATA PELANGGAN</b>                                                                                             |       |        |  |      |                  |
|                                                  | > Keranjang Belanja<br>> Lanjutkan Transaksi<br>> Daftar Transaksi Pesan<br>> Daftar Transaksi Lunas<br>> Ubah Pelanggan<br>> Logout                                                                 | Nama Lengkap<br><b>Jenis Kelamin</b><br>Provinsi<br>Kota<br><b>Alamat Lengkap</b> | : royhadi<br>: <sup>O</sup> Laki-laki © Perempuan<br>: Jambi<br>۰<br>: Jambi<br>jln. orang kayo hitam no 28 RT 16<br>× |       |        |  |      |                  |
|                                                  | <b>KATEGORI</b><br>> Baju Anak-anak<br>> Baju Couple<br>> Baju Pria<br>> Baju Wanita                                                                                                    | <b>Kode Pos</b><br>E-Mail<br>No. Telepon<br><b>DATA LOGIN</b>                     | : 36145<br>* (diisi minimal/max 5 digit)<br>: royhadi1994@gmail.com<br>: 082375336333                                  |       |        |  |      |                  |
|                                                  | > Celana Pria<br>> Celana Wanita<br>> Jaket<br>> Pakaian Muslim                                                                                                    | <b>Username</b><br><b>Password Baru</b><br><b>LOGIN</b><br><b>Password Lama</b>   | : royhadi<br>÷.<br>÷.                                                                                                  |       |        |  |      |                  |
|                                                  | > Setelan Wanita<br><b>TESTIMONI</b><br>#1. Best Seller dah.<br>Tanggal: 18-01-2017<br>Pengirim : roy hadi<br>#2. best seller, terima kasih<br>3S Shop.<br>Tanggal: 19-01-2017<br>Pengirim : yuliana |                                                                                   | Simpan Data                                                                                                    |       |        |  |      |                  |

**Gambar 5.50 Halaman Ubah Data Diri Pelanggan**

### 51. Halaman Kategori

Merupakan sub halaman produk yang berisikan berbagai produk berdasarkan penentuan kategorinya, seperti pada gambar 5.51 berikut :

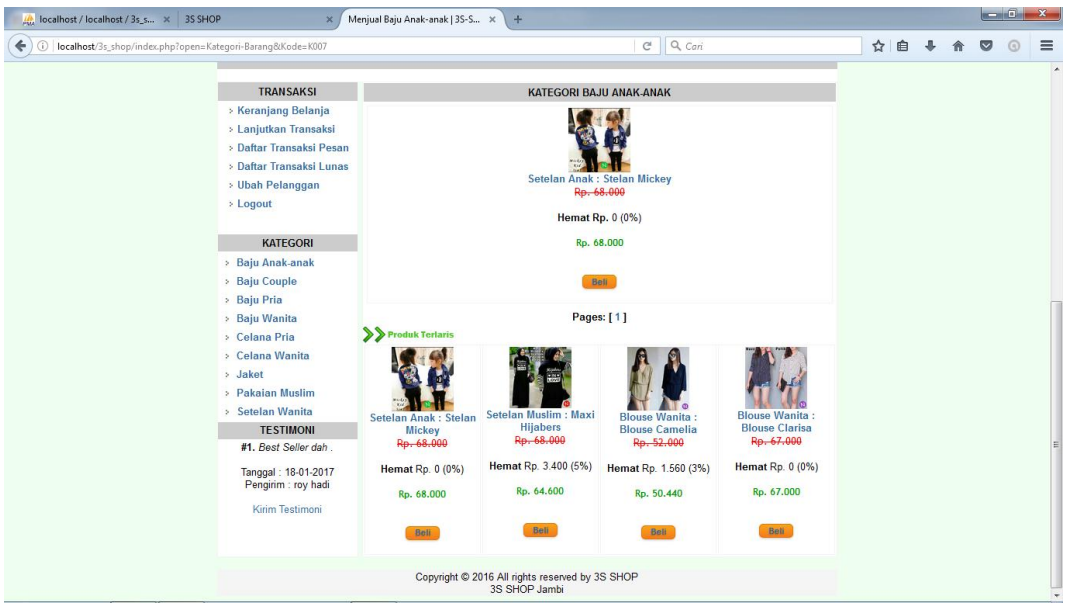

**Gambar 5.51 Halaman Kategori**

## 52. Halaman Registrasi

Merupakan halaman yang berfungsi untuk pelanggan mendaftarkan diri agar dapat membeli produk di 3S Shop, seperti pada gambar 5.52 berikut :

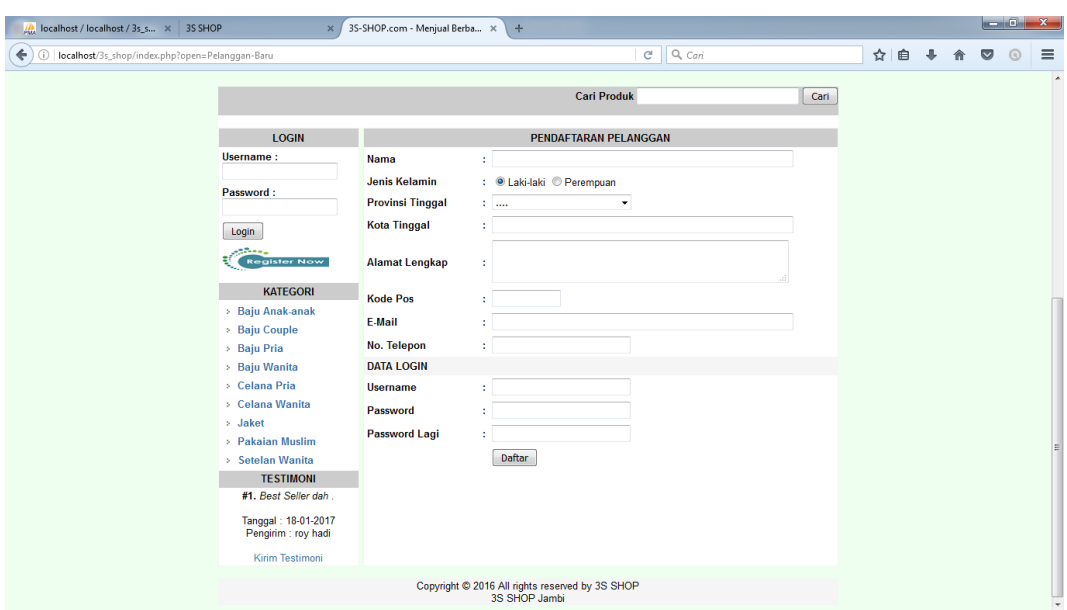

**Gambr 5.52 Halaman Registrasi**

53. Halaman Testimoni

Merupakan halaman yang berfungsi untuk pelanggan untuk memberikan *feedback* kepada pihak 3S Shop Jambi tentang produk maupun pelayanan, seperti pada gambar 5.53 berikut :

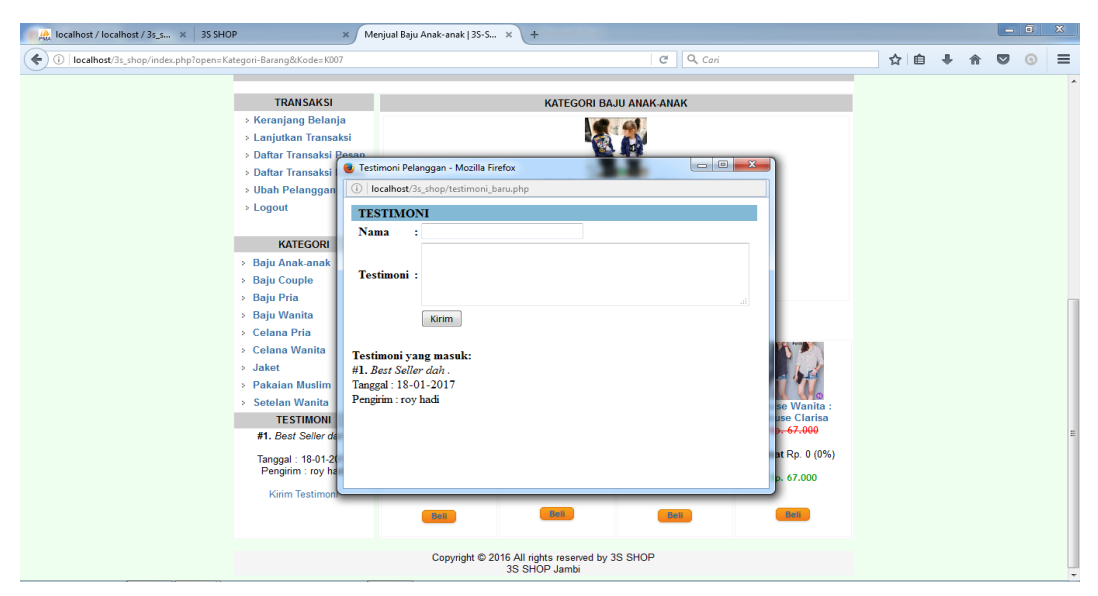

**Gambar 5.53 Halaman Testimoni**

# 5.2 **PENGUJIAN SISTEM**

Pengujian sistem dilakukan untuk memastikan bahwa website yang dibuat telah sesuai dengan desainnya dan semua fungsi dapat dipergunakan dengan baik tanpa ada kesalahan.

| N <sub>o</sub> | Modul yang       | Prosedur       | Masukan          | Keluaran yang   | Hasil yang   | Kesim       |
|----------------|------------------|----------------|------------------|-----------------|--------------|-------------|
|                | diuji            | Pengujian      |                  | diharapkan      | didapat      | pulan       |
| $\mathbf{1}$   | Home             | User mengklik  | Klik tombol home | Menampilkan     | Tampilan     | <b>Baik</b> |
|                |                  | tombol home    |                  | halaman home    | halaman home |             |
| $\overline{2}$ | Produk           | User mengklik  | Klik tombol      | Menampilkan     | Tampilan     | <b>Baik</b> |
|                |                  | tombol produk  | produk           | halaman produk  | halaman      |             |
|                |                  |                |                  |                 | produk       |             |
| $\overline{3}$ | <b>Buku Tamu</b> | User mengklik  | Klik tombol buku | Menampilkan     | Tampilan     | <b>Baik</b> |
|                |                  | buku tamu      | tamu             | halaman buku    | halaman buku |             |
|                |                  |                |                  | tamu            | tamu         |             |
| $\overline{4}$ | Panduan          | User mengklik  | Klik tombol      | Menampilkan     | Tampilan     | <b>Baik</b> |
|                |                  | panduan        | panduan          | halaman         | halaman      |             |
|                |                  |                |                  | panduan         | panduan      |             |
| 5              | Tentang          | User mengklik  | Klik tombol      | Menampilkan     | Tampilan     | <b>Baik</b> |
|                | Kami             | tentang kami   | tentang kami     | halaman tentang | halaman      |             |
|                |                  |                |                  | kami            | tentang kami |             |
| 6              | Konfirmasi       | User mengklik  | Klik tombol      | Maaf anda       | Maaf anda    | <b>Baik</b> |
|                | pembayaran       | konfirmasi     | konfirmasi       | belum login     | belum login  |             |
|                |                  | tanpa login    |                  |                 |              |             |
| $\overline{7}$ | Konfirmasi       | User meng klik | Klik tombol      | Menampilkan     | Tampilan     | <b>Baik</b> |
|                | pembayaran       | konfirmasi dan | konfirmasi       | halaman         | halaman      |             |
|                |                  | sudah login    |                  | konfirmasi      | konfirmasi   |             |
| 8              | Testimoni        | User mengklik  | Klik tombol      | Menampilkan     | Tampil       | <b>Baik</b> |
|                | pelanggan        | testimoni      | testimoni        | halaman form    | halaman form |             |

**Tabel 5.1 Pengujian Sistem**

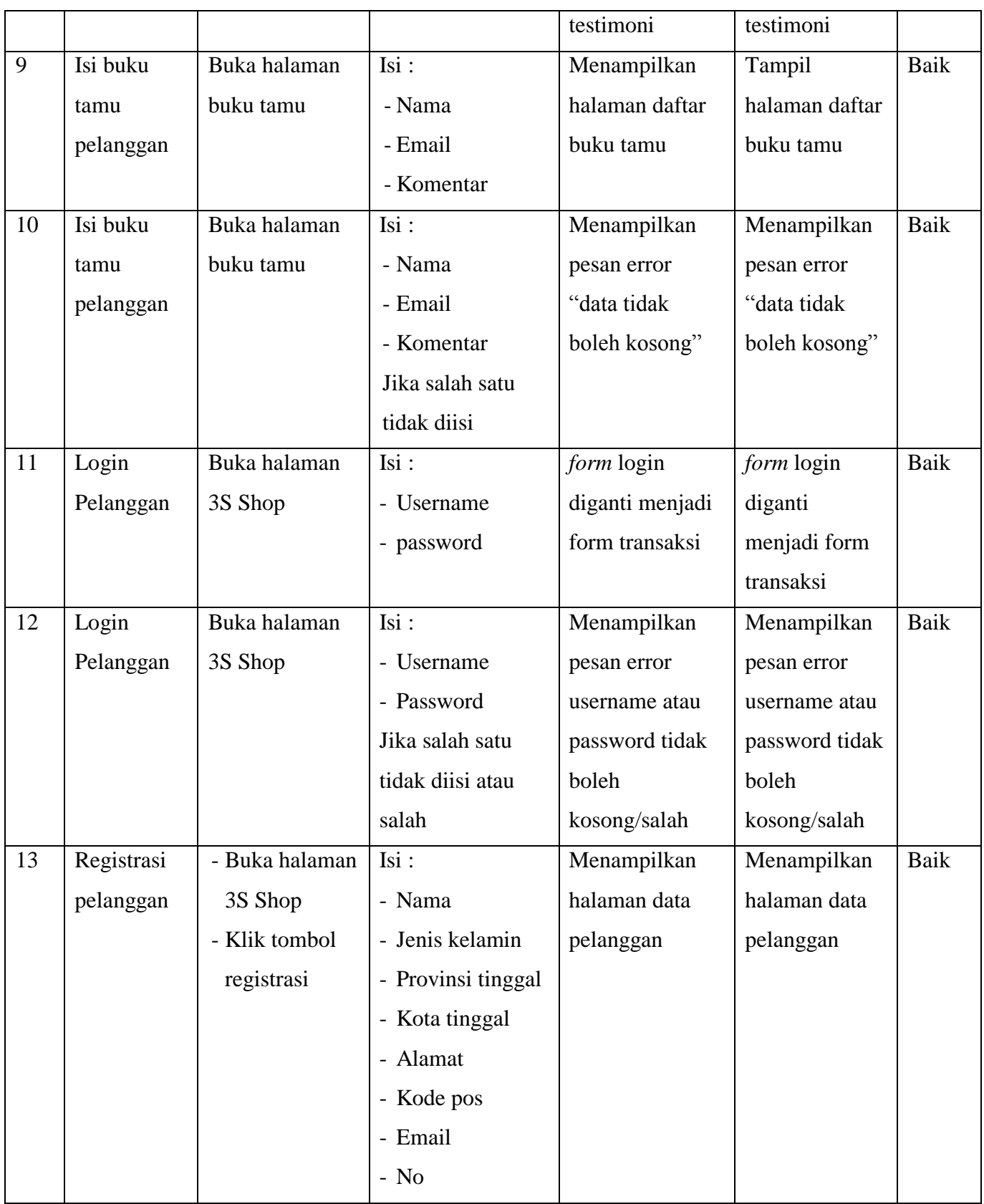

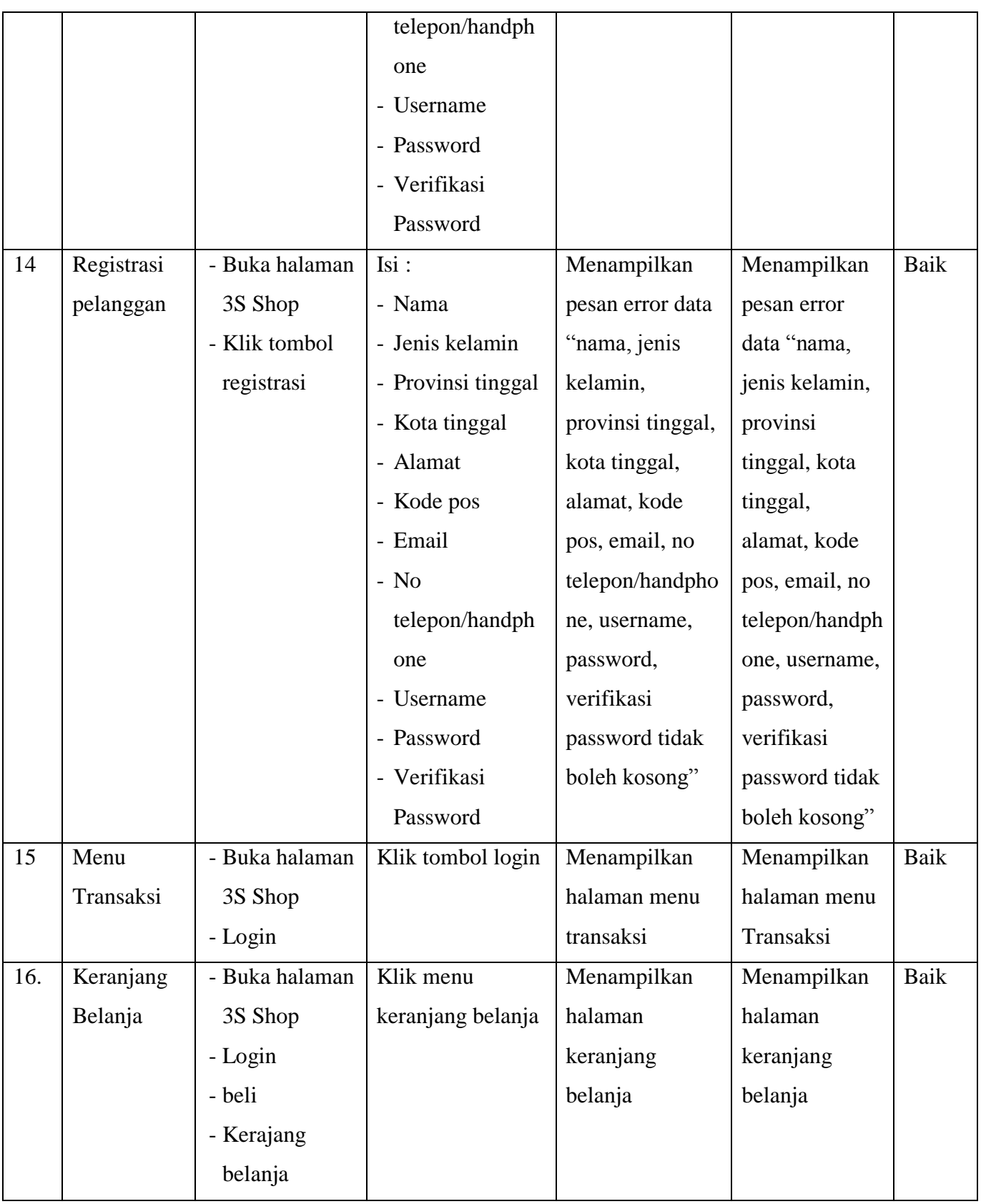

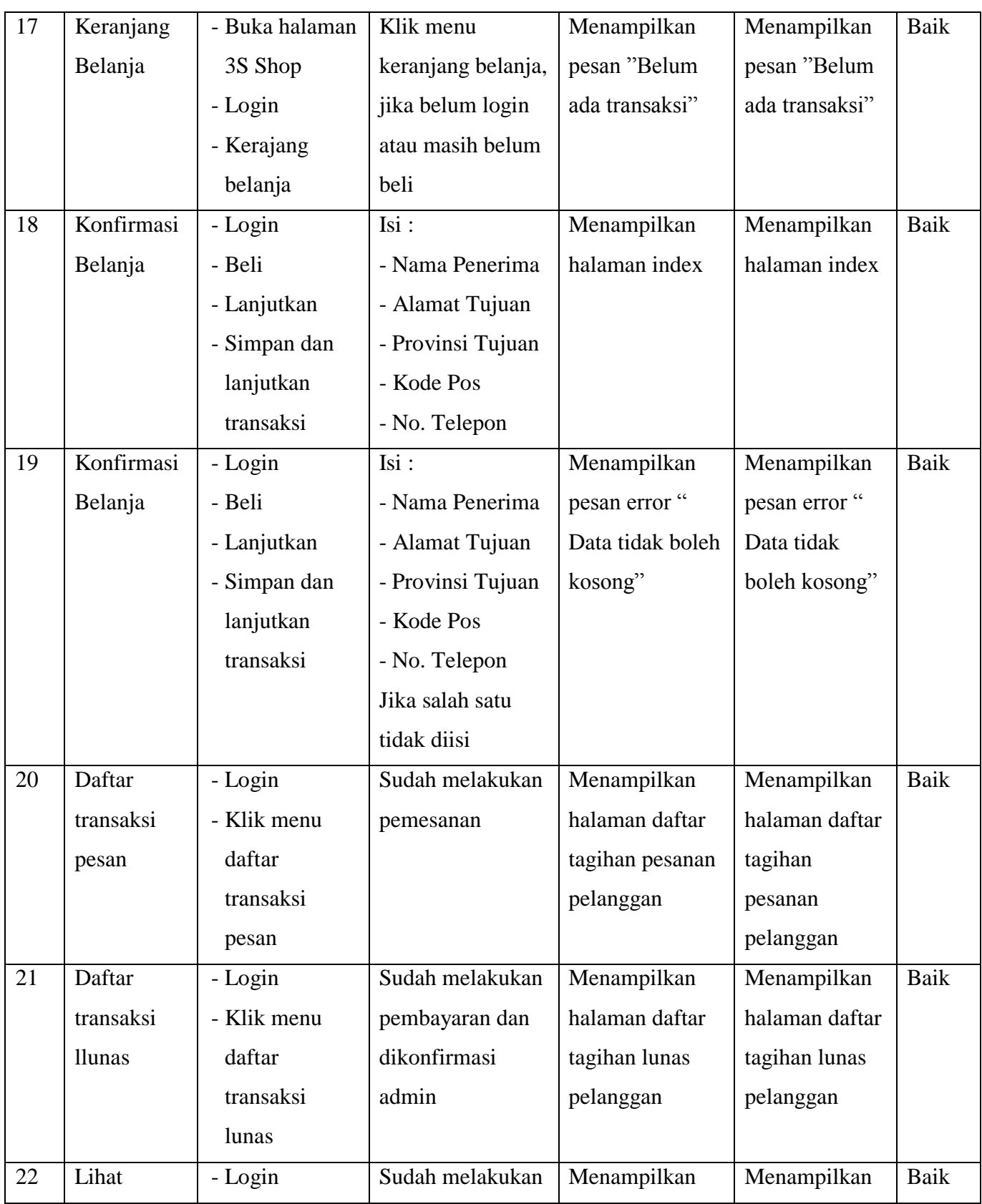

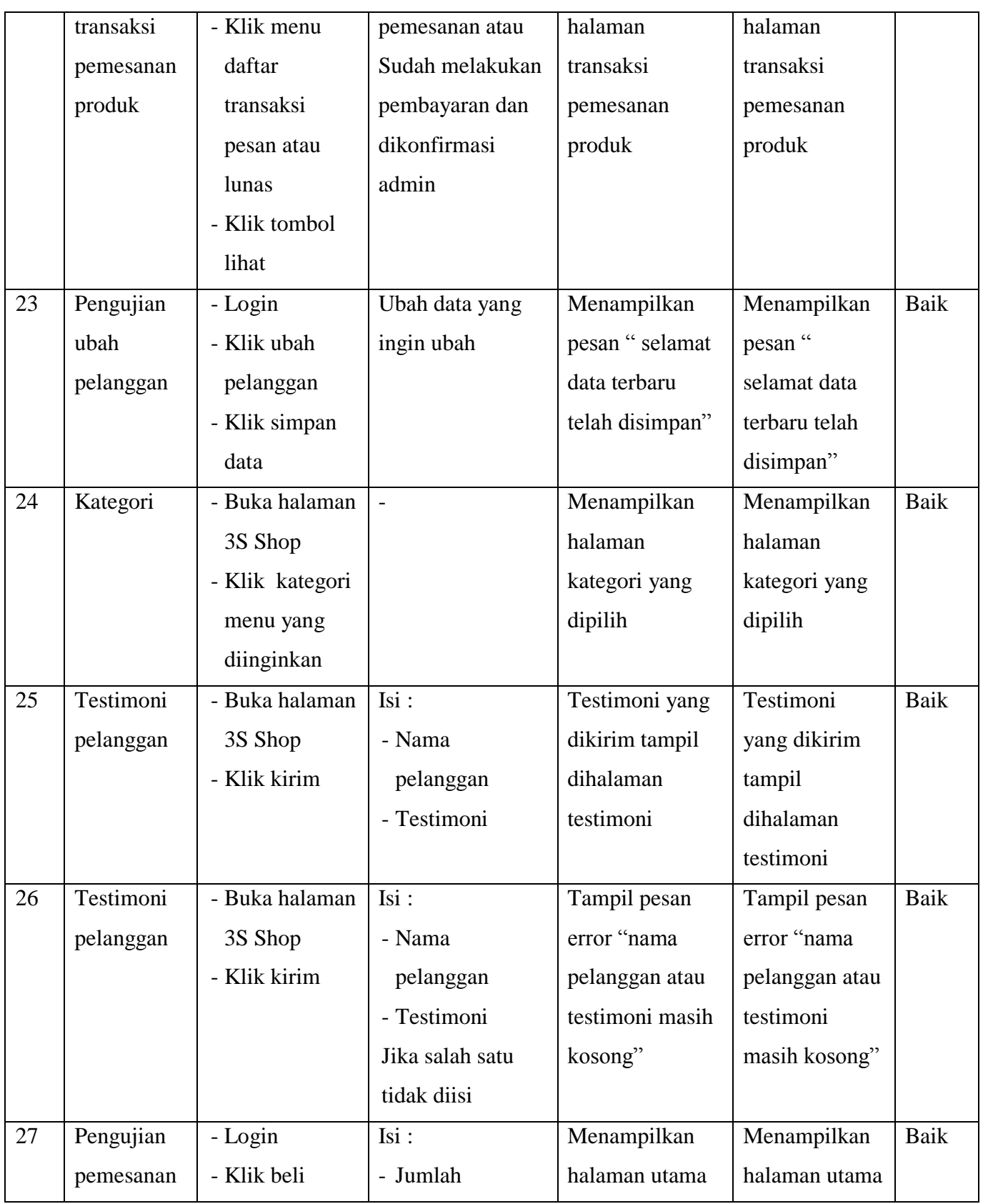

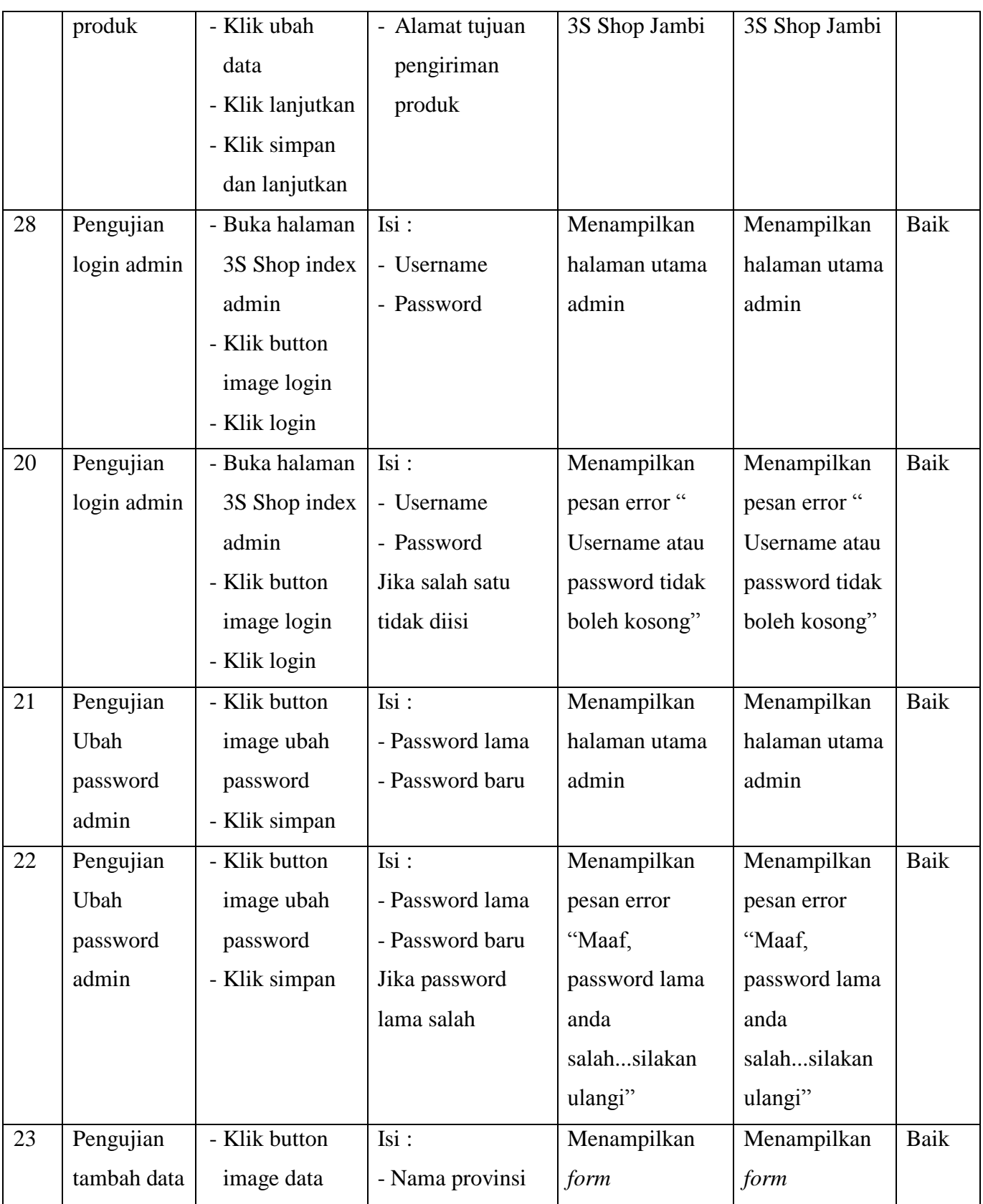

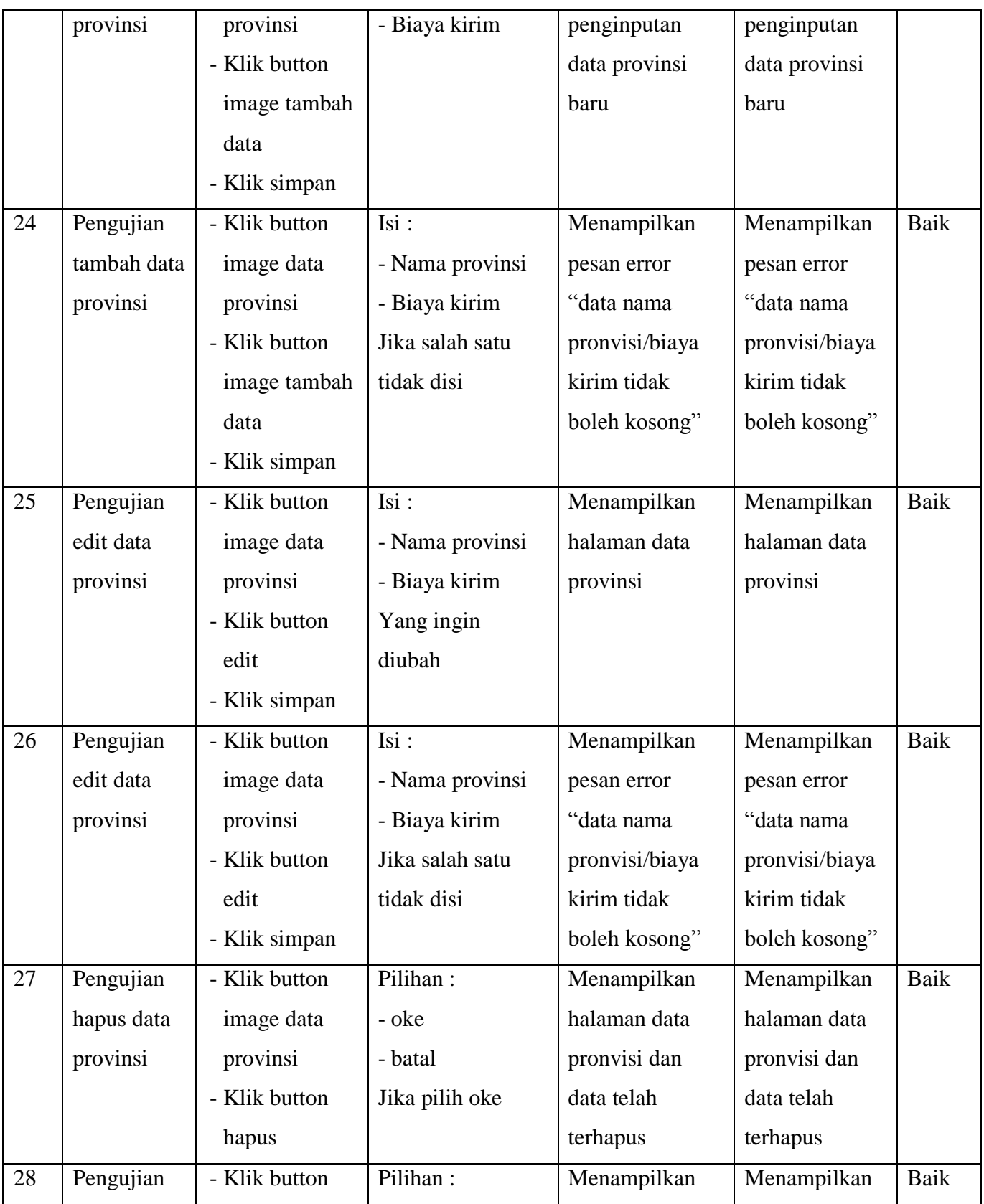

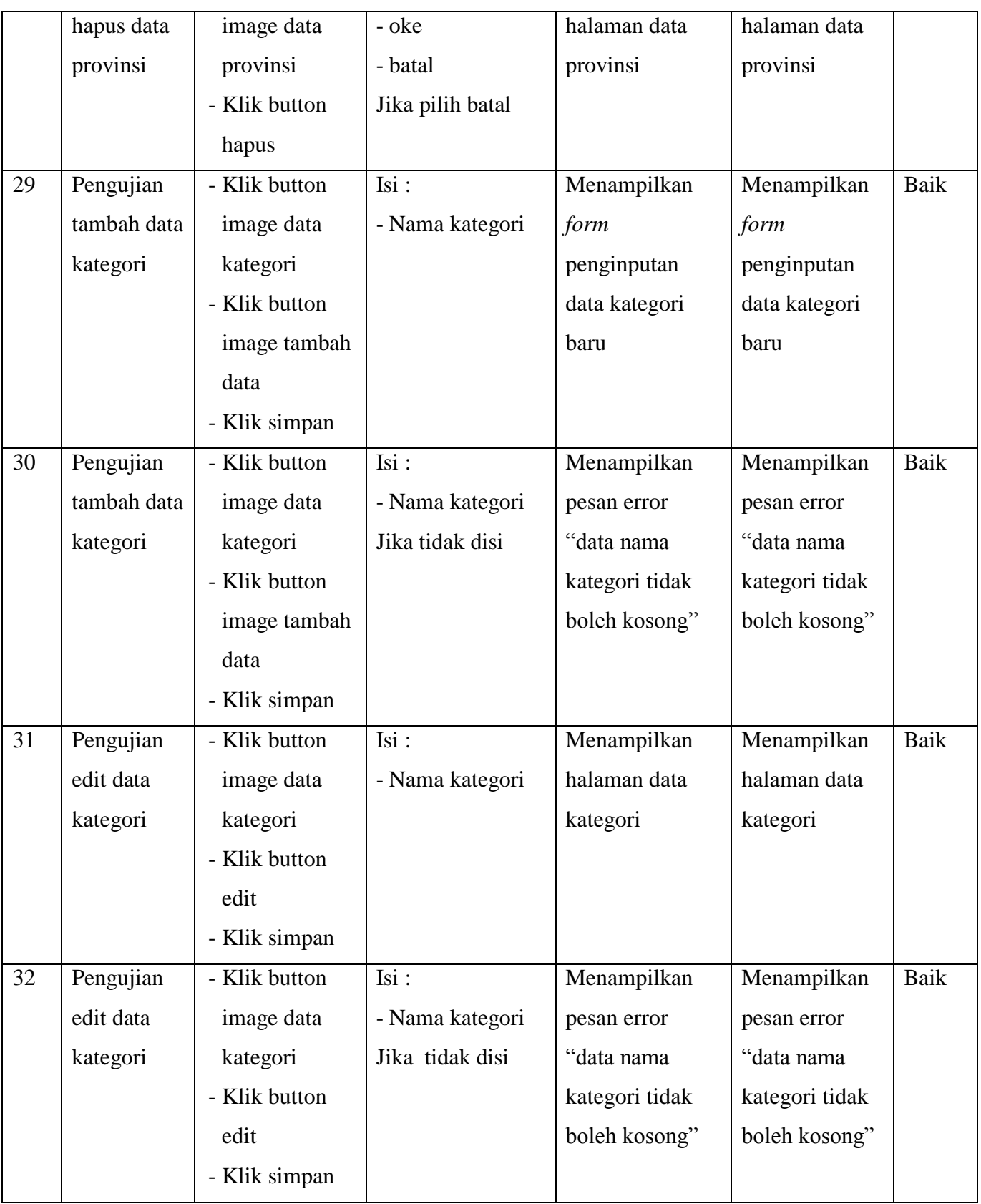

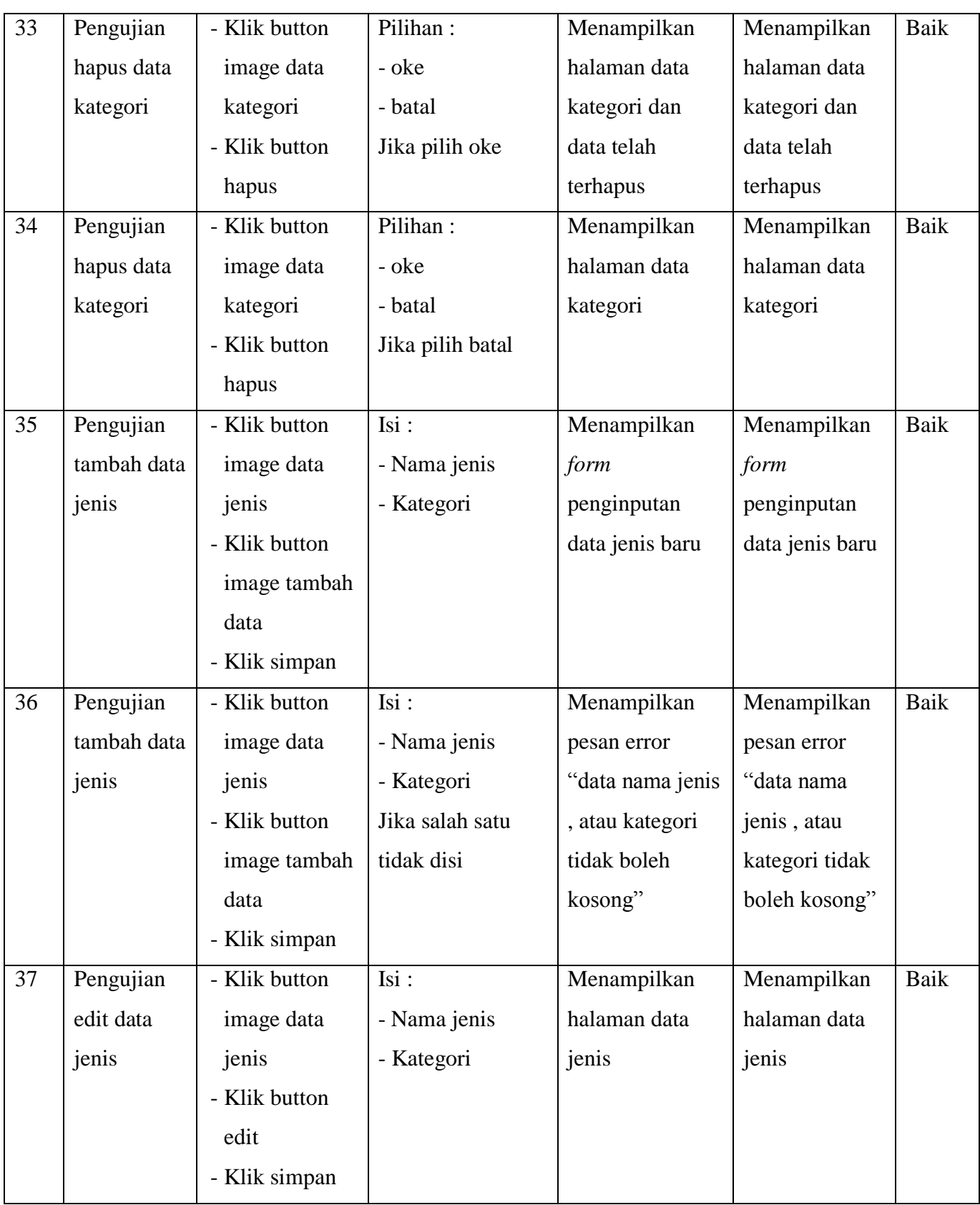

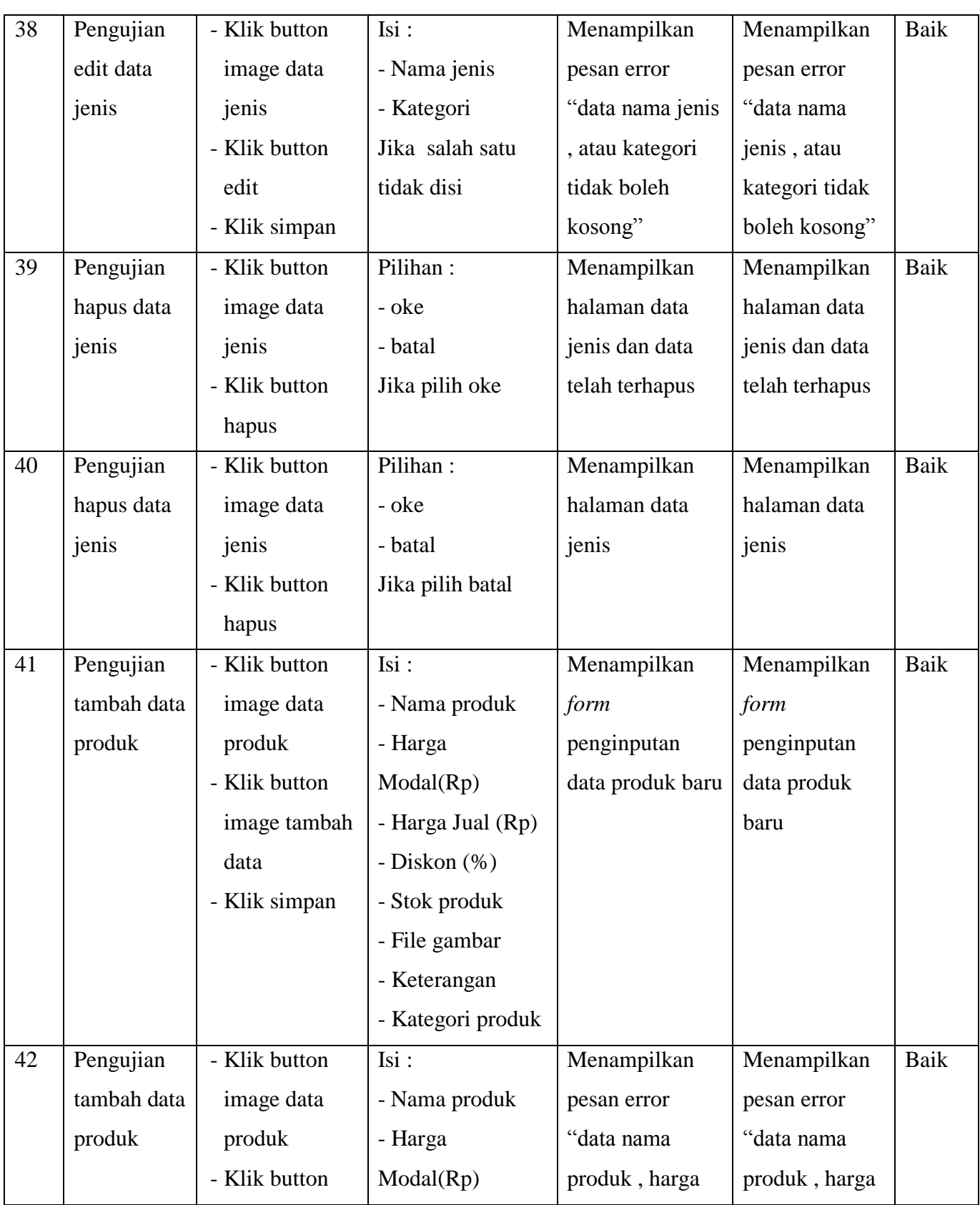

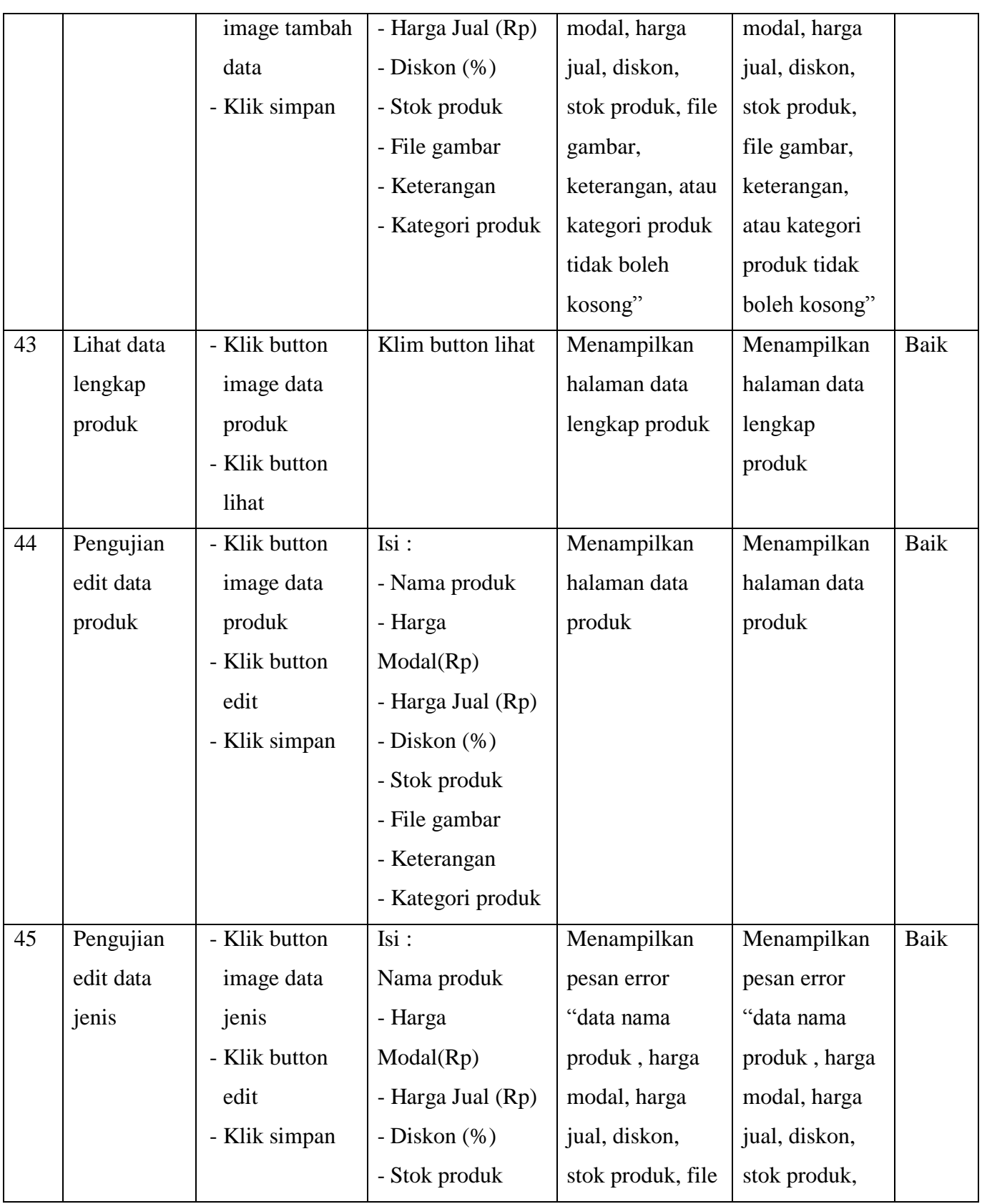

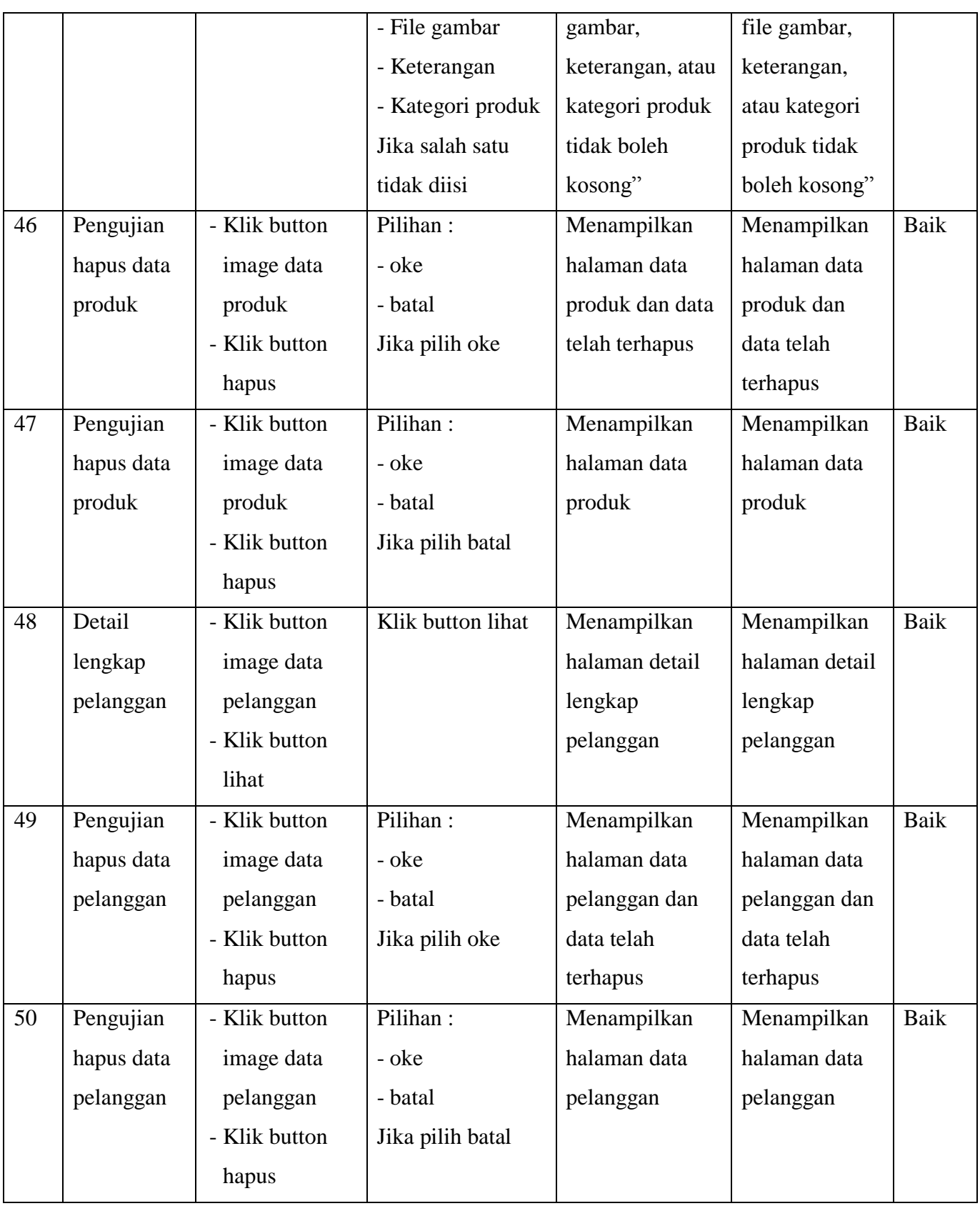

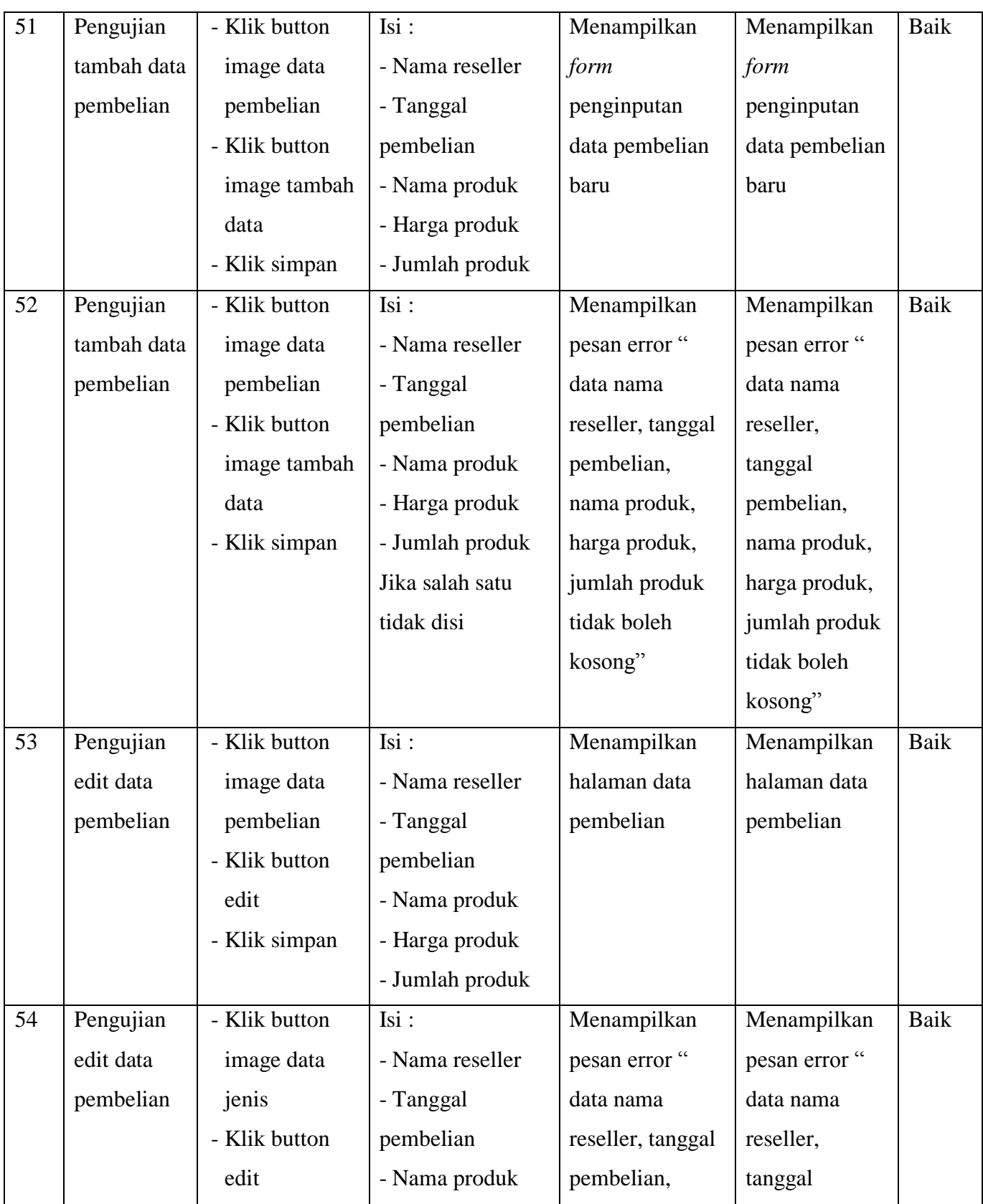

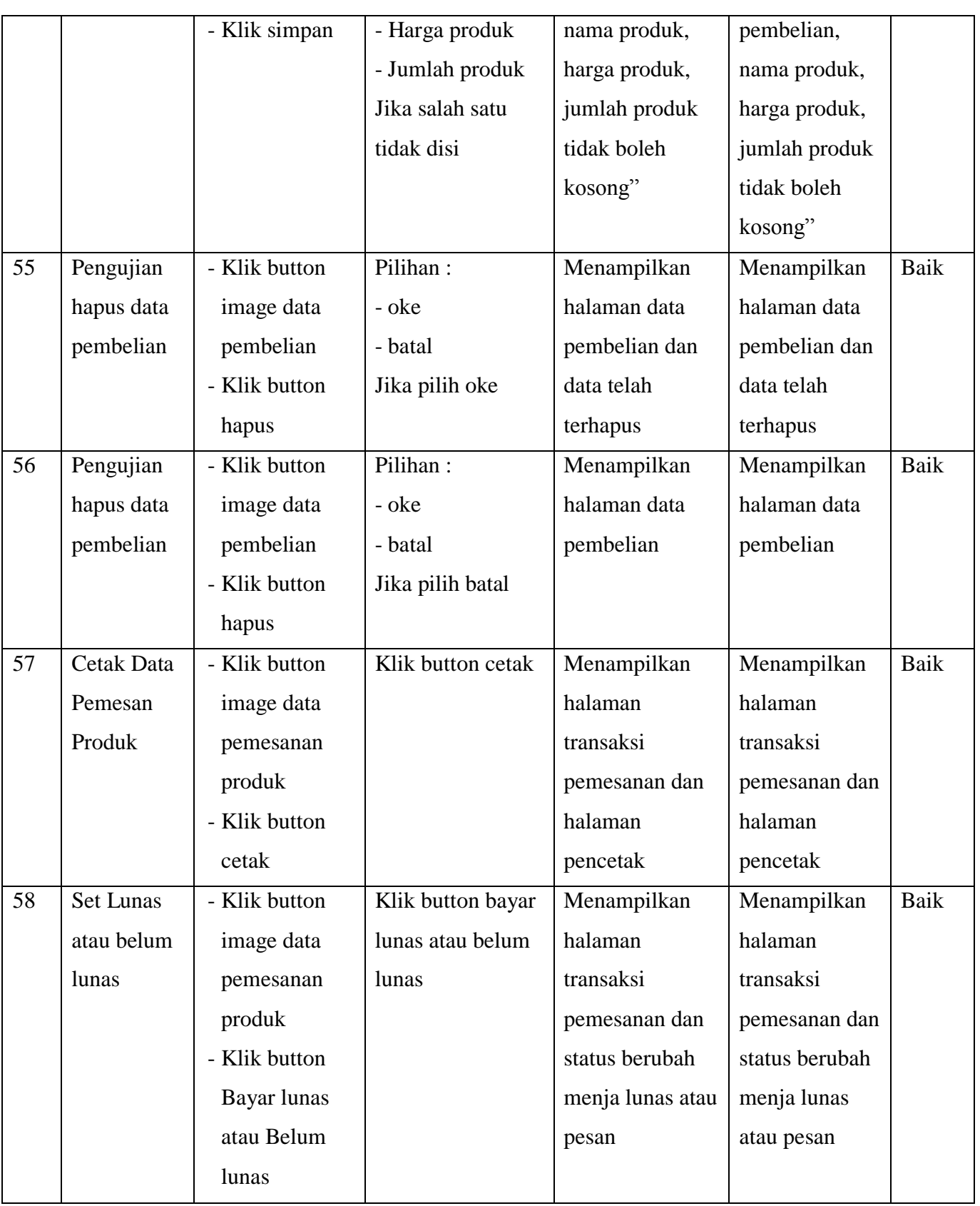

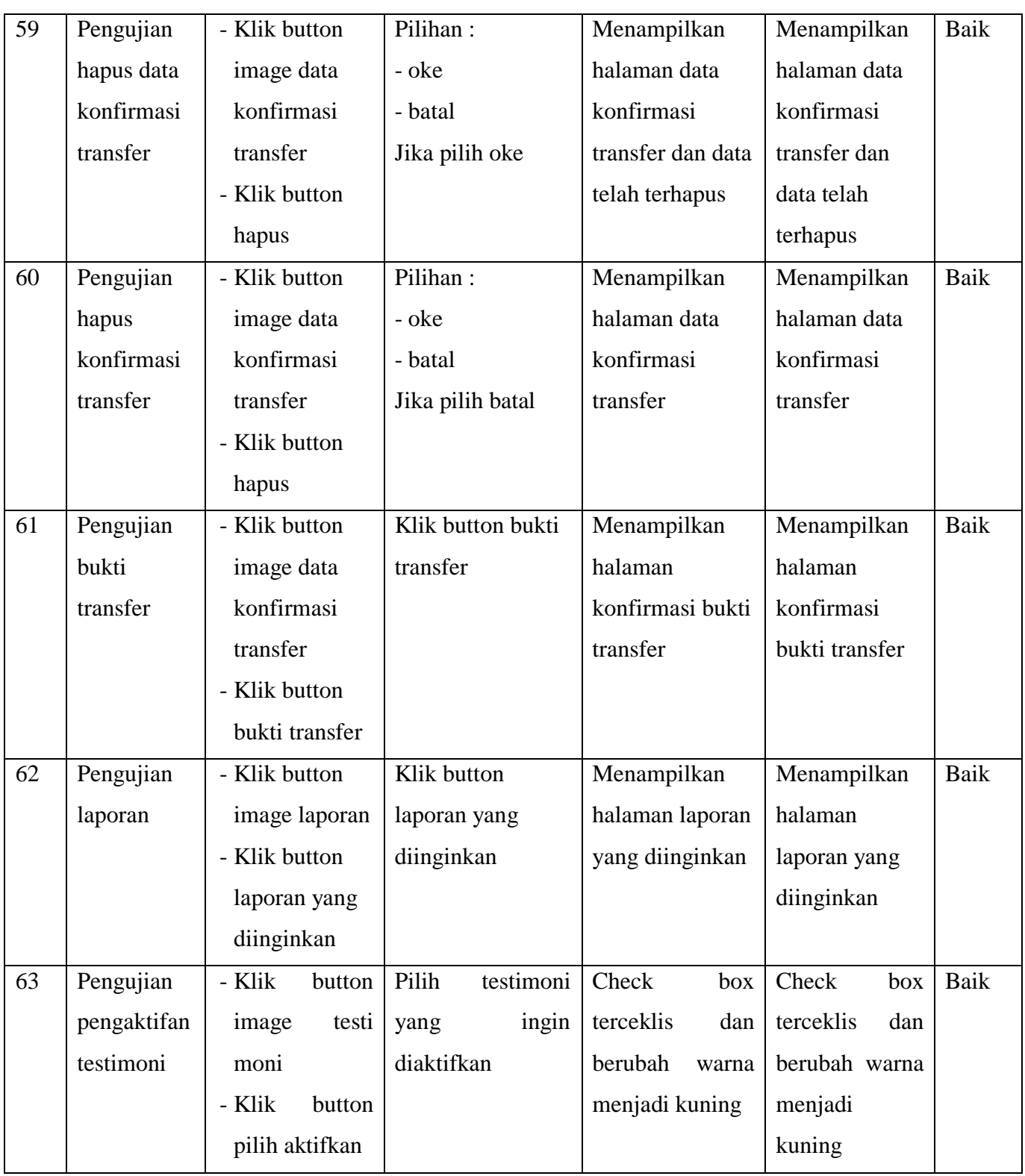

## **5.3 ANALISIS HASIL YANG DICAPAI SISTEM**

#### **5.3.1 Kelebihan Sistem**

Adapun kelebihan dari sistem baru ini adalah sebagai berikut :

- 1. Sistem baru ini meningkatkan jumlah foto yang dapat diupload dan penjualan produk pada 3S Shop Jambi.
- 2. Sistem ini mempermudah pelanggan dalam melakukan pemesanan produk sehingga pelanggan yang rumahnya jauh atau tidak memiliki waktu tetap dapat belanja.
- 3. Sistem baru ini mempermudah 3S Shop Jambi dalam mengelola berbagai data.
- 4. Sistem yang dirancang juga memiliki fitur testimoni yang berguna untuk media promosi dan meningkatkan kepercayaan pelanggan lain, selain itu sistem ini juga berguna sebagai media promosi 3S Shop Jambi agar dapat memperluas jangkauan penjualan produk dan cepat menarik minat para pelanggan.

#### **5.3.2 Kekurangan Sistem**

Adapun kekurangan dari sistem baru ini adalah sebagai berikut :

- 1. Belum tersedianya fitur chat online antara pelanggan dengan pihak 3S Shop Jambi
- 2. Sistem baru ini hanya melayani pembayaran dengan pengiriman uang dan tidak dapat melakukan pembayaran ditempat.